## R43 9/28(金) 16:40~18:00

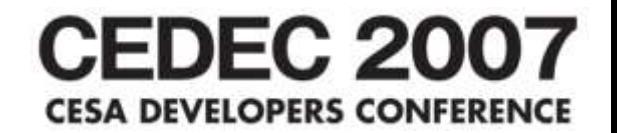

# MELを使って作業を短縮しよう ~デザイナーによる効率化~

CEDEC2007 株式会社スクウェア・エニックス 井和田 洋一

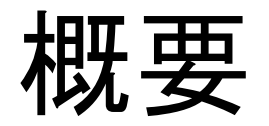

- 1. ゲーム「Crisis Core」における効率化の実例
- 2. 効率化のポイントと仕組み
- 3. 代表的なスクリプトの紹介
- 4. 質疑応答

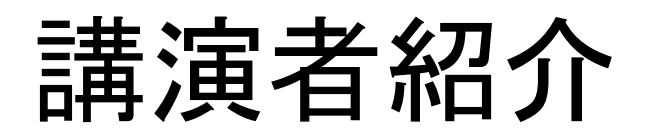

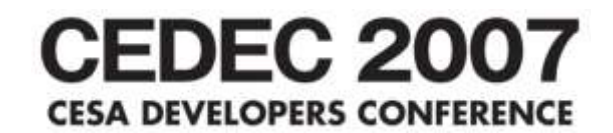

### 井和田 洋一

- ビジュアルワークス VFXセクション所属 「Crisis Core ~Final Fantasy VII~」では、デザイナーとして ムービーパートのエフェクトを制作。 現在は、VFXのチームリーダーとして次期プロジェクトの エフェクトを制作中。
- これまでに参加した代表的な作品
	- スクウェア・エニックス 「Final Fantasy IX & X」
	- その他
		- 映画 「アップルシード」、「ピンポン」
		- ゲーム 「ナムコ リッジレーサーR4」
		- CM 「ナショナル ななめドラム洗濯機」、「サンスター GUM」
		- アトラクション 「お台場ジョイポリス 全ワイルドシリーズ」など

デザイナーの現状

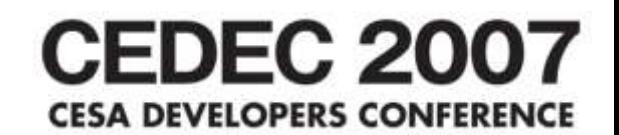

- 厳しいスケジュール
- スタッフ不足
- 要求される高いクオリティー
- 作業量の増大

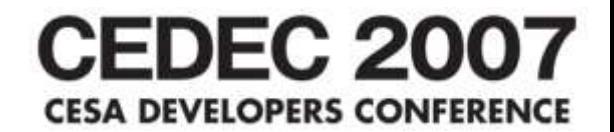

# ワークフローを効率化して 生産性を向上させる

#### **CEDEC 2007** 1. Crisis Core  $\sim$  Final Fantasy VII $\sim$ SA DEVELOPERS CONFERE における効率化の実例

発売日 :2007. 9.13 ジャンル:アクションRPG プラットフォーム:PSP

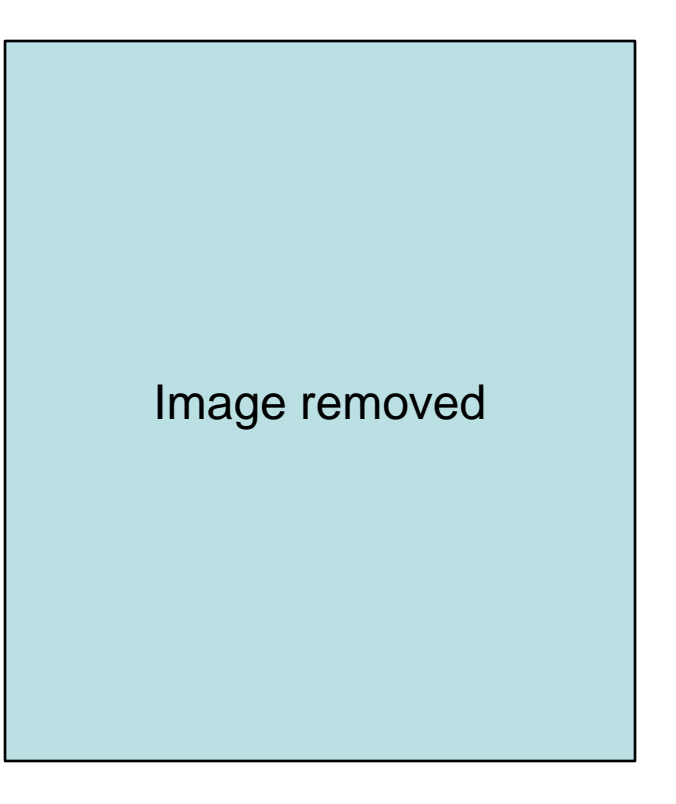

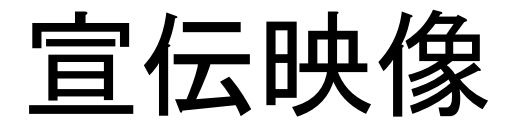

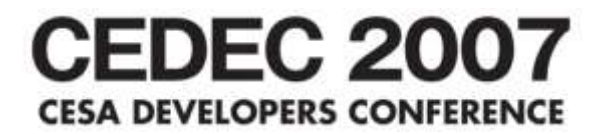

「Crisis Core」 VFXワークフローの工程

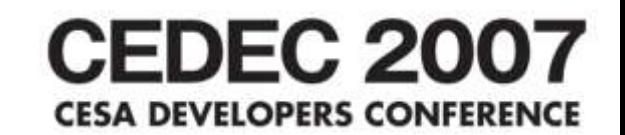

① シーン構築 モデル、スケルトン、アニメーション、カメラを設定 ② エフェクト制作 魔法、スパーク、雨、煙、爆発、崩壊 ③ レンダリング エフェクトをレイヤー毎にレンダリング ④ 合成 ぼかし、グロー、色調整など

オペレーションを短縮したところ

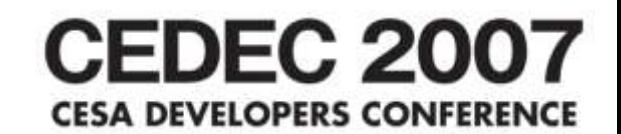

① シーン構築 • VFXの作業シーンの作成 ② エフェクト制作 • グリッド分割を作成 崩壊のセットアップを自動化 ③ レンダリング パーティクルのレンダリング設定を簡略 ④ 合成 素材の読み込み操作を短縮

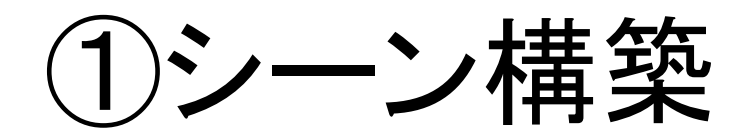

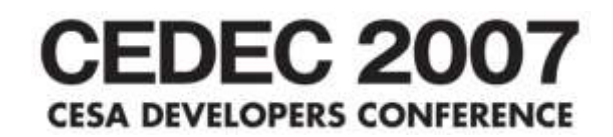

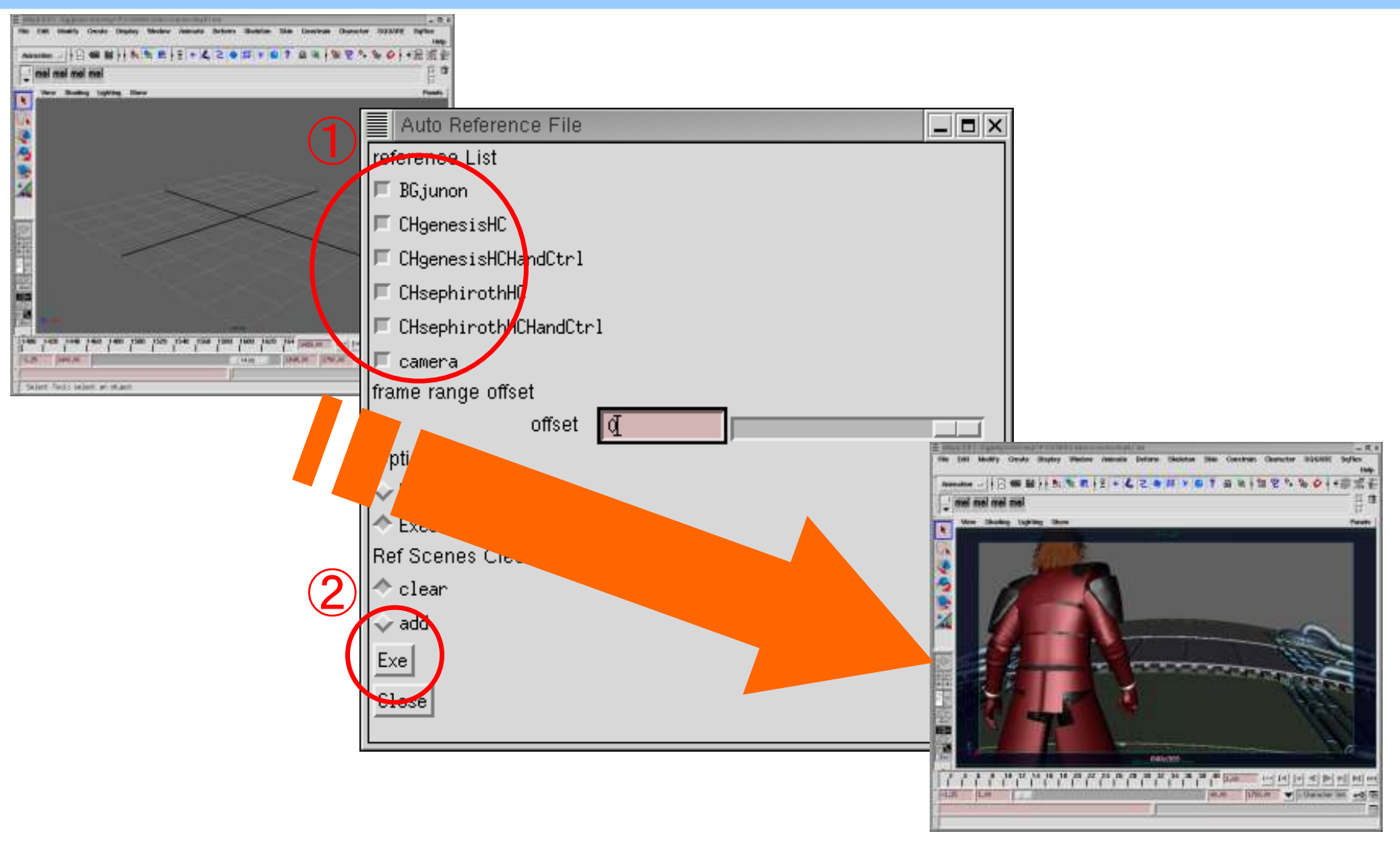

(1)シーン構築-2

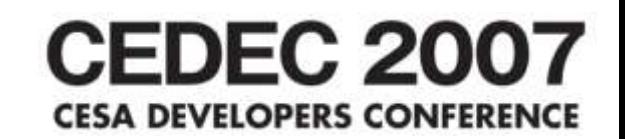

## 作った理由

- シーンを読み込む手間を省きたい
- 間違わずに設定したい
- 短縮した操作
	- ① モデル、スケルトン、アニメーション、カメラの読 み込み
	- ② カメラの切り替え
	- ③ フレームレンジの変更
	- ④ パーティクルの開始フレームの変更

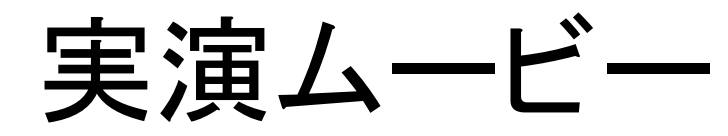

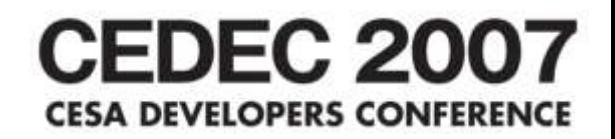

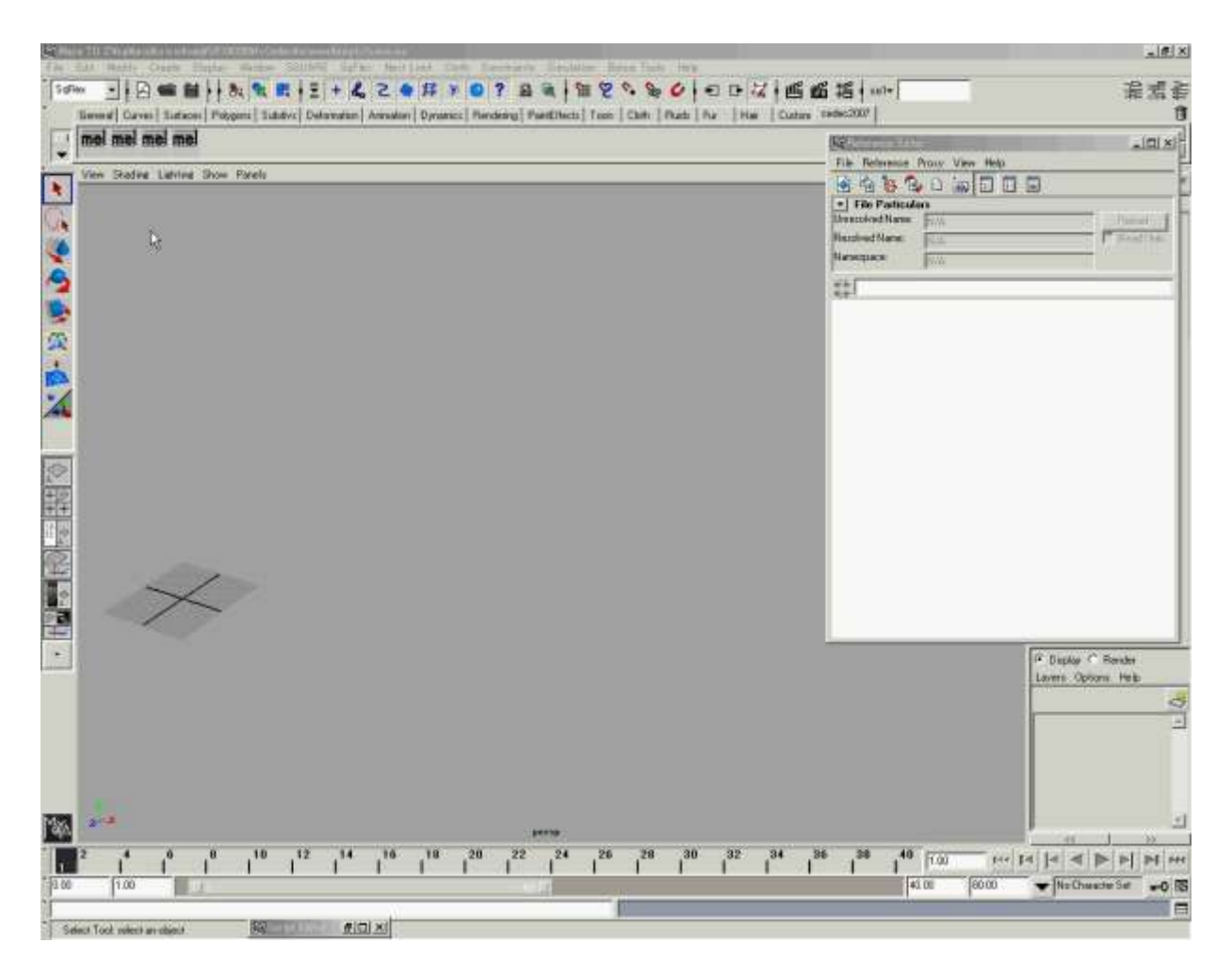

③レンダリング~④合成

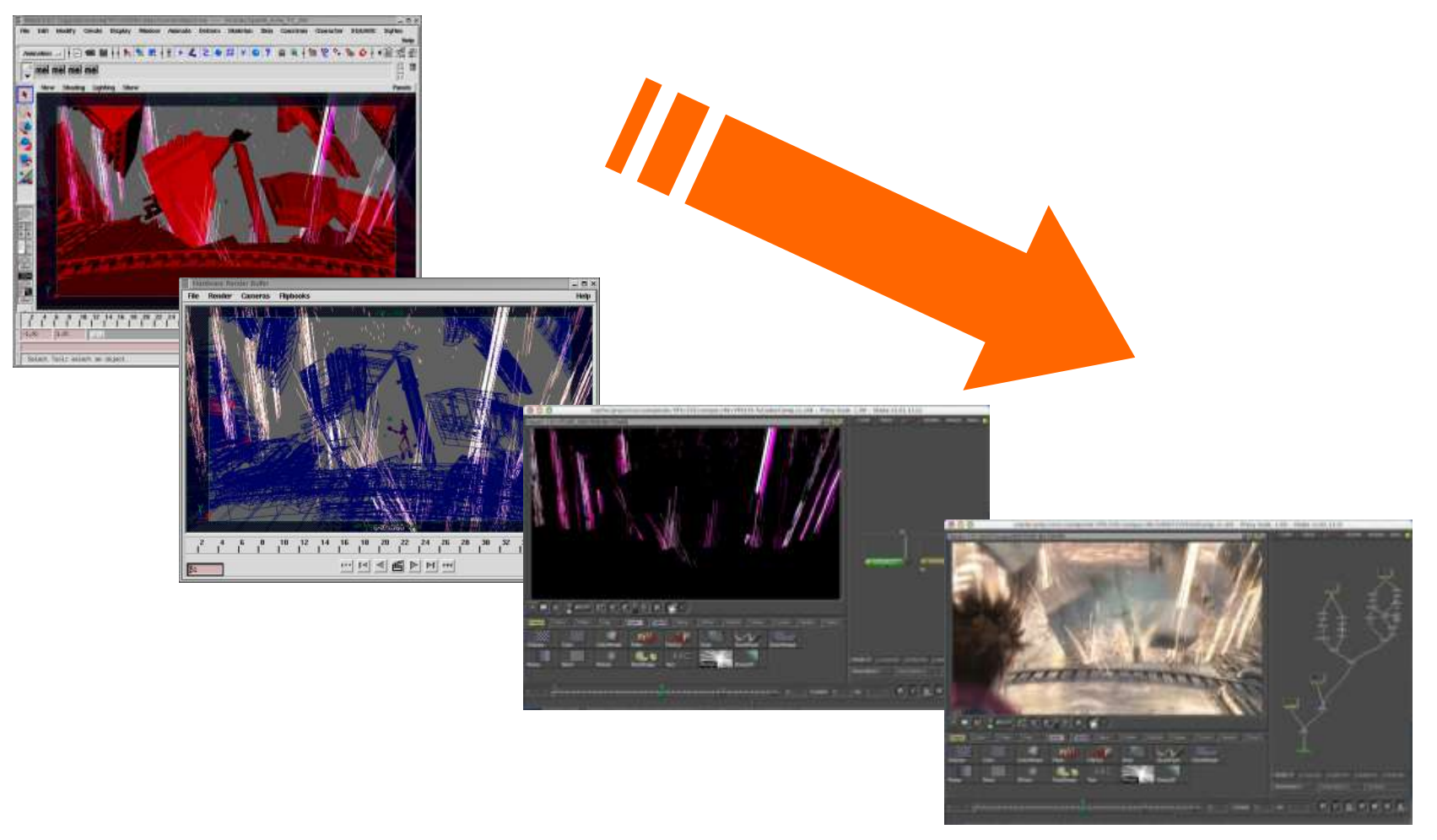

③レンダリング~④合成

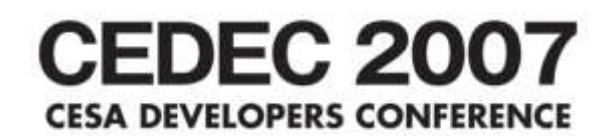

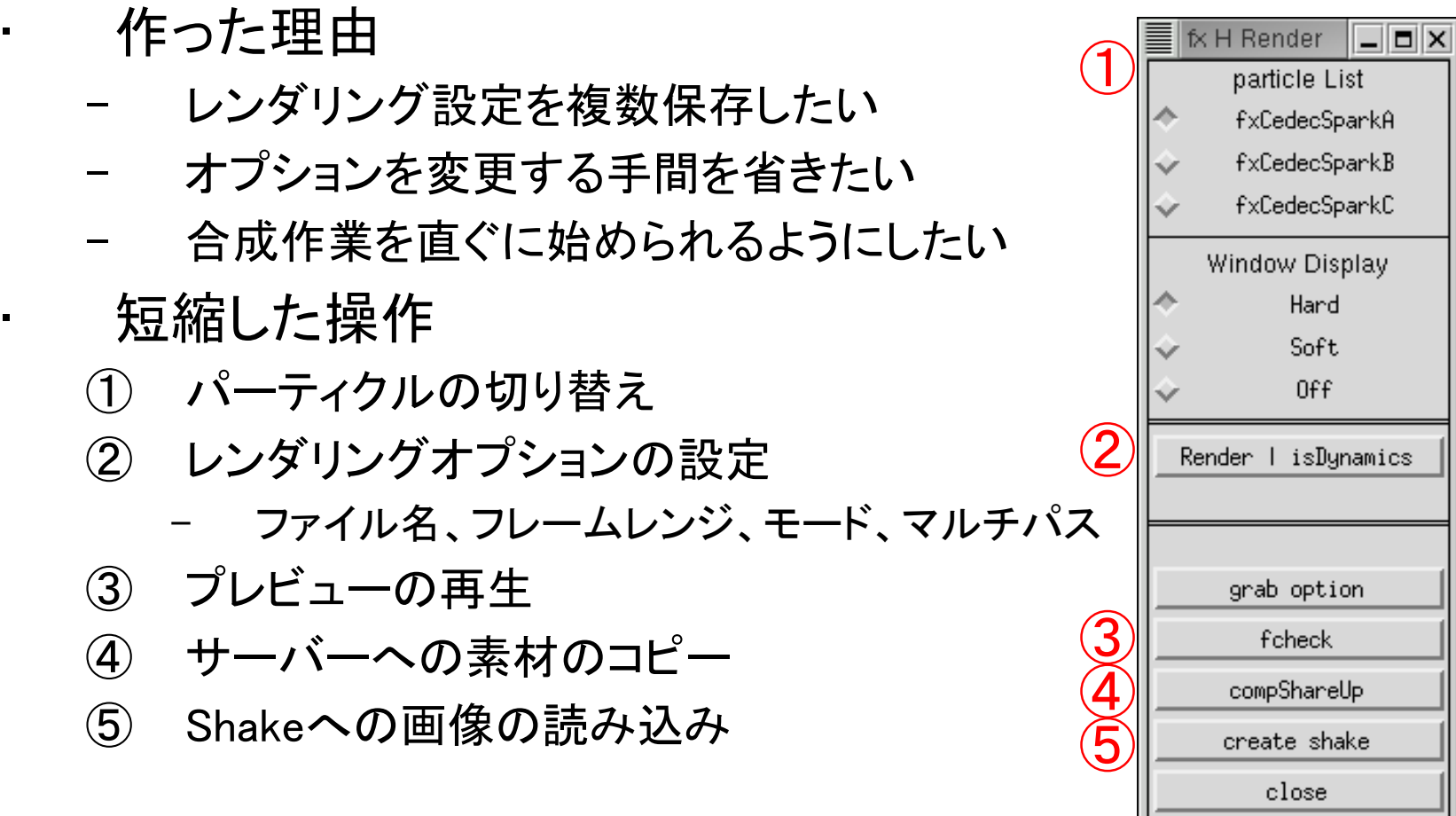

③レンダリング

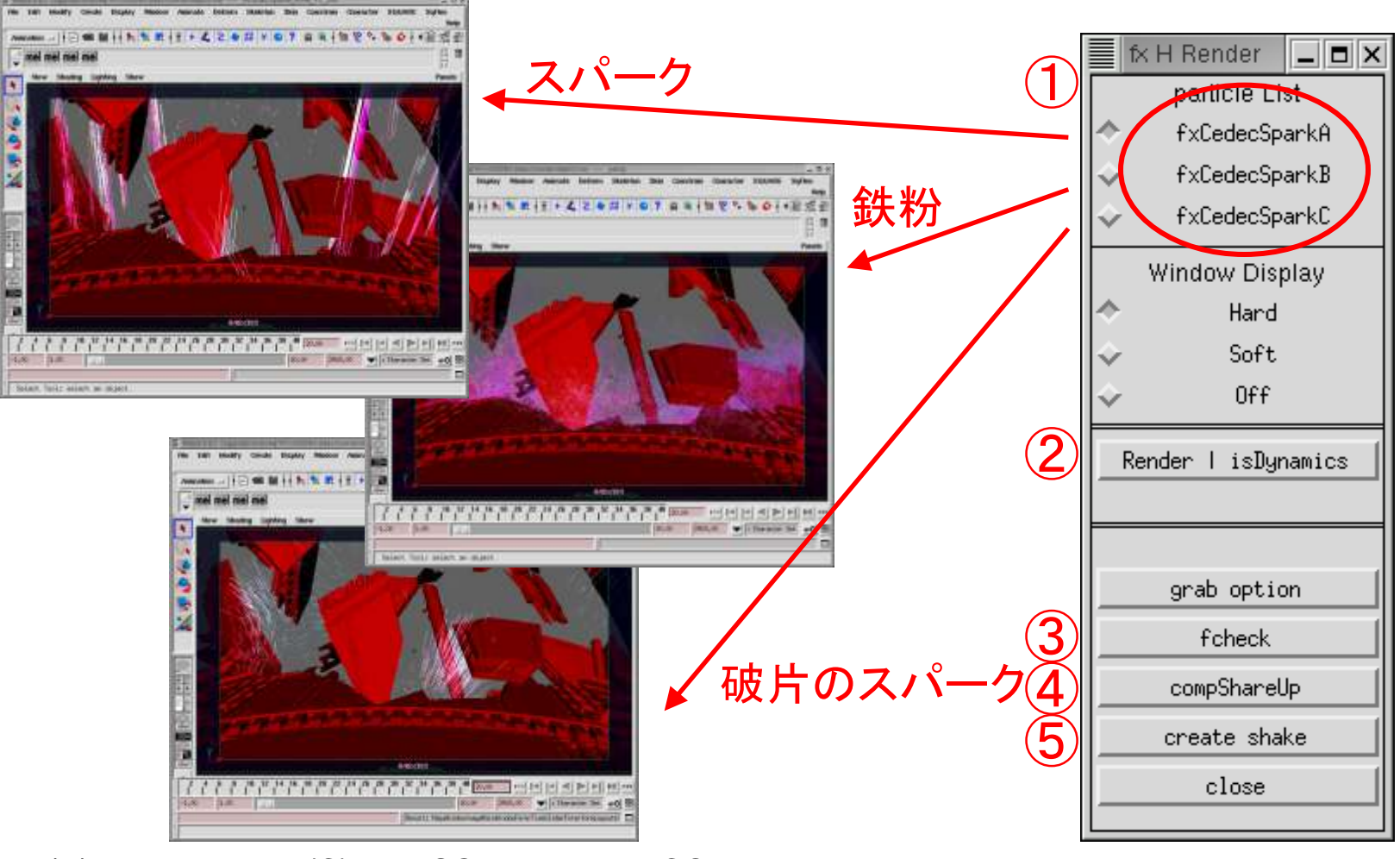

③レンダリング-2

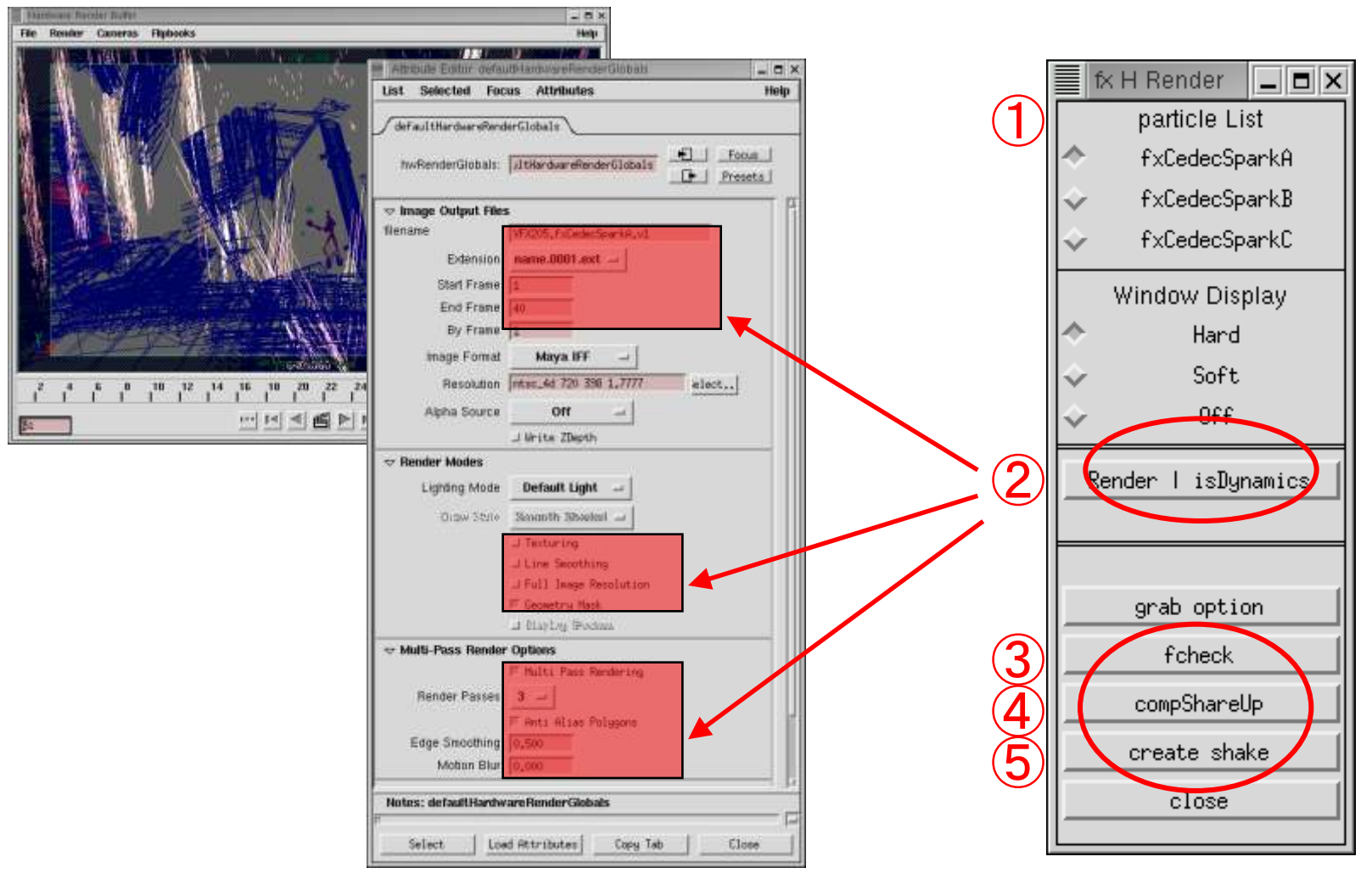

2007/9/28 (C)2007 SQUARE ENIX CO., LTD. All Rights Reserved. 17

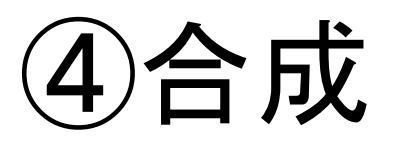

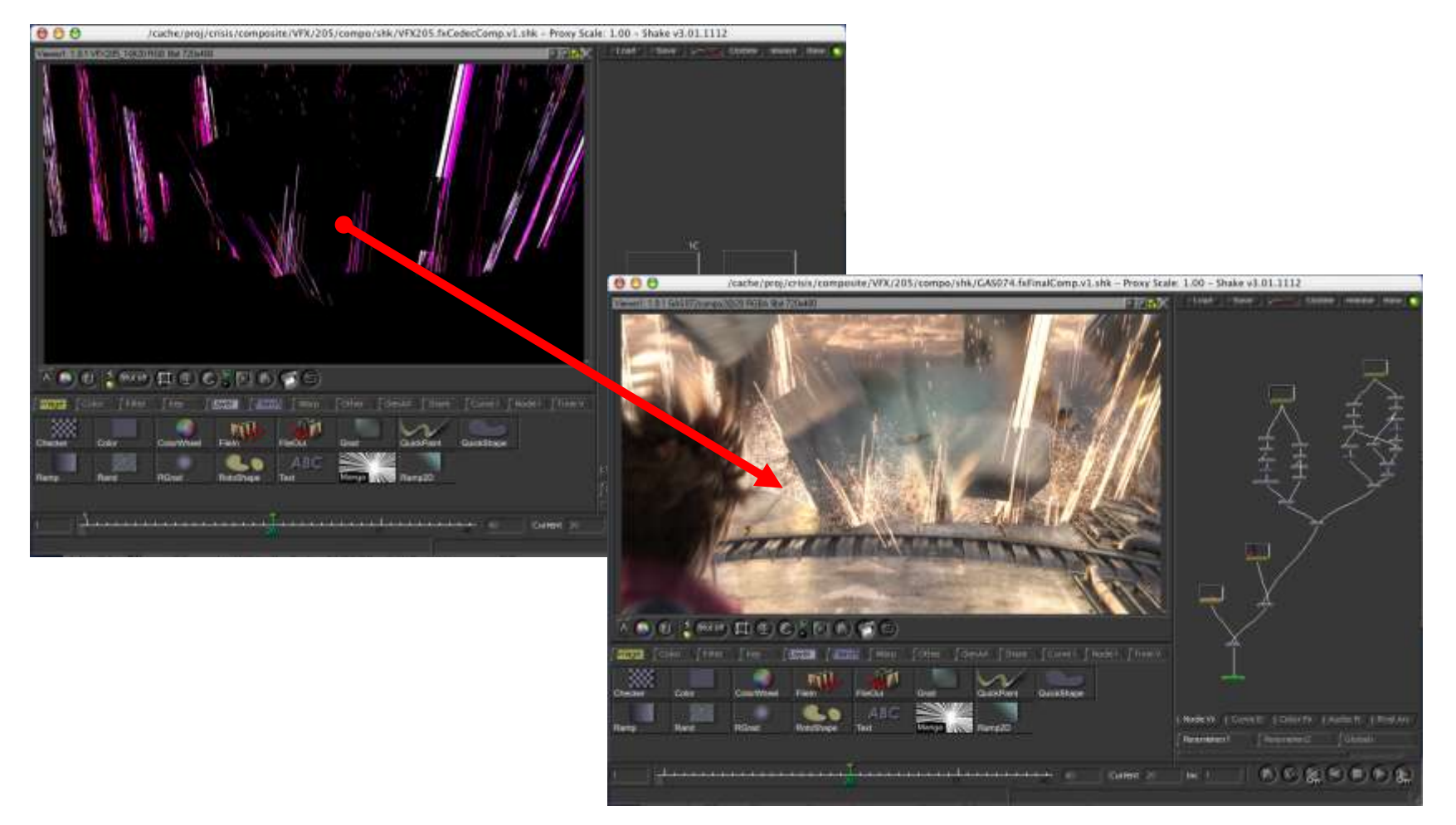

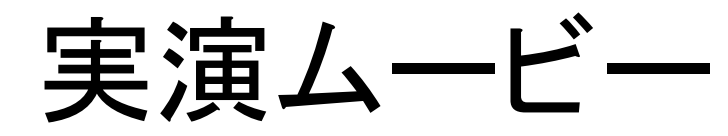

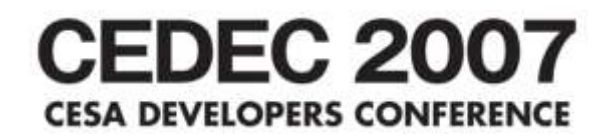

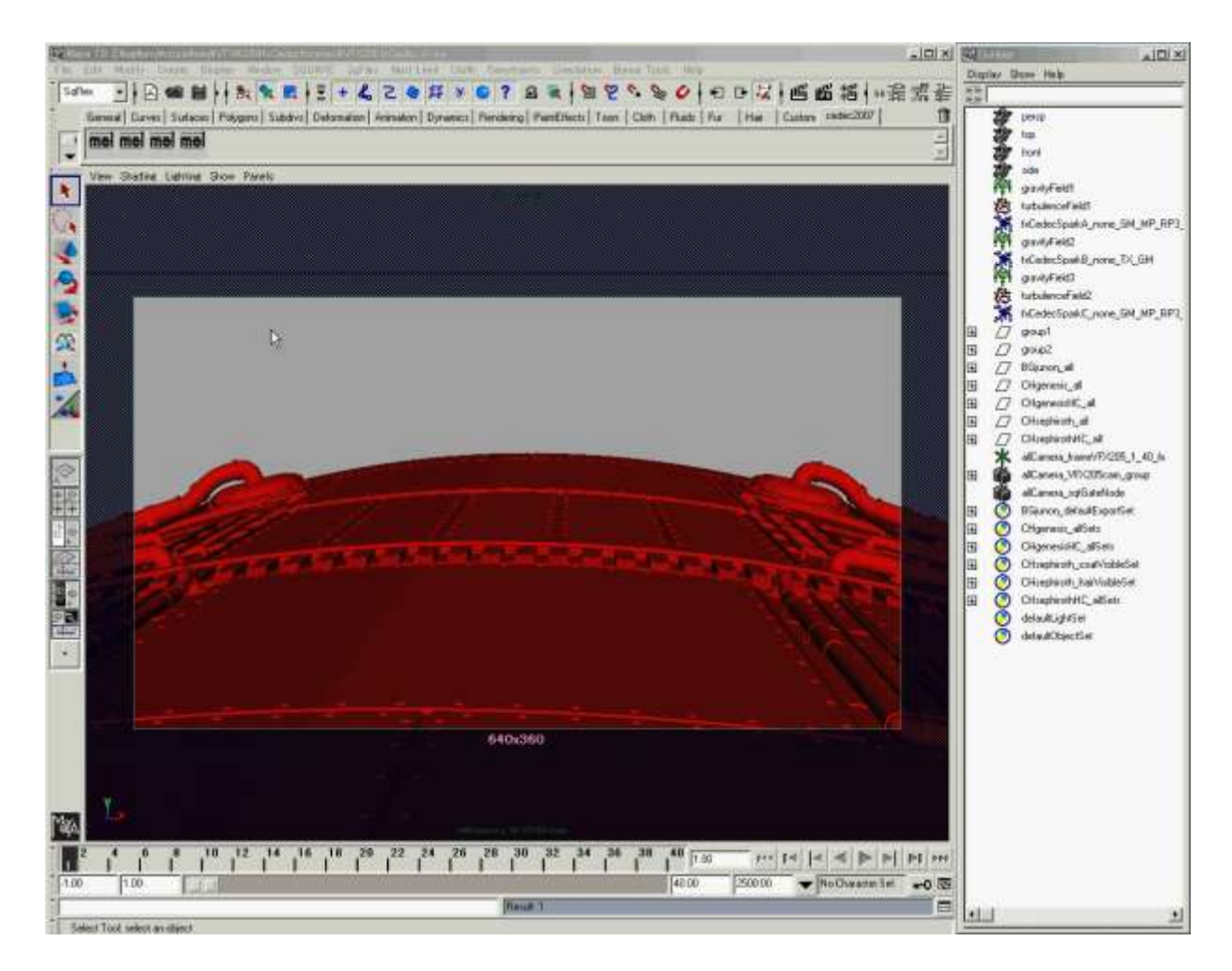

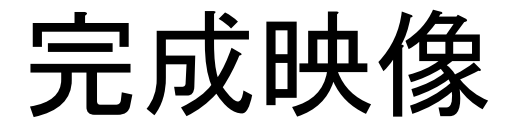

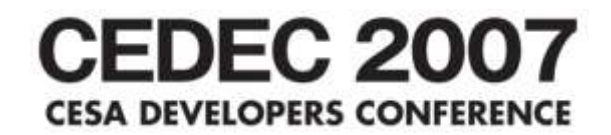

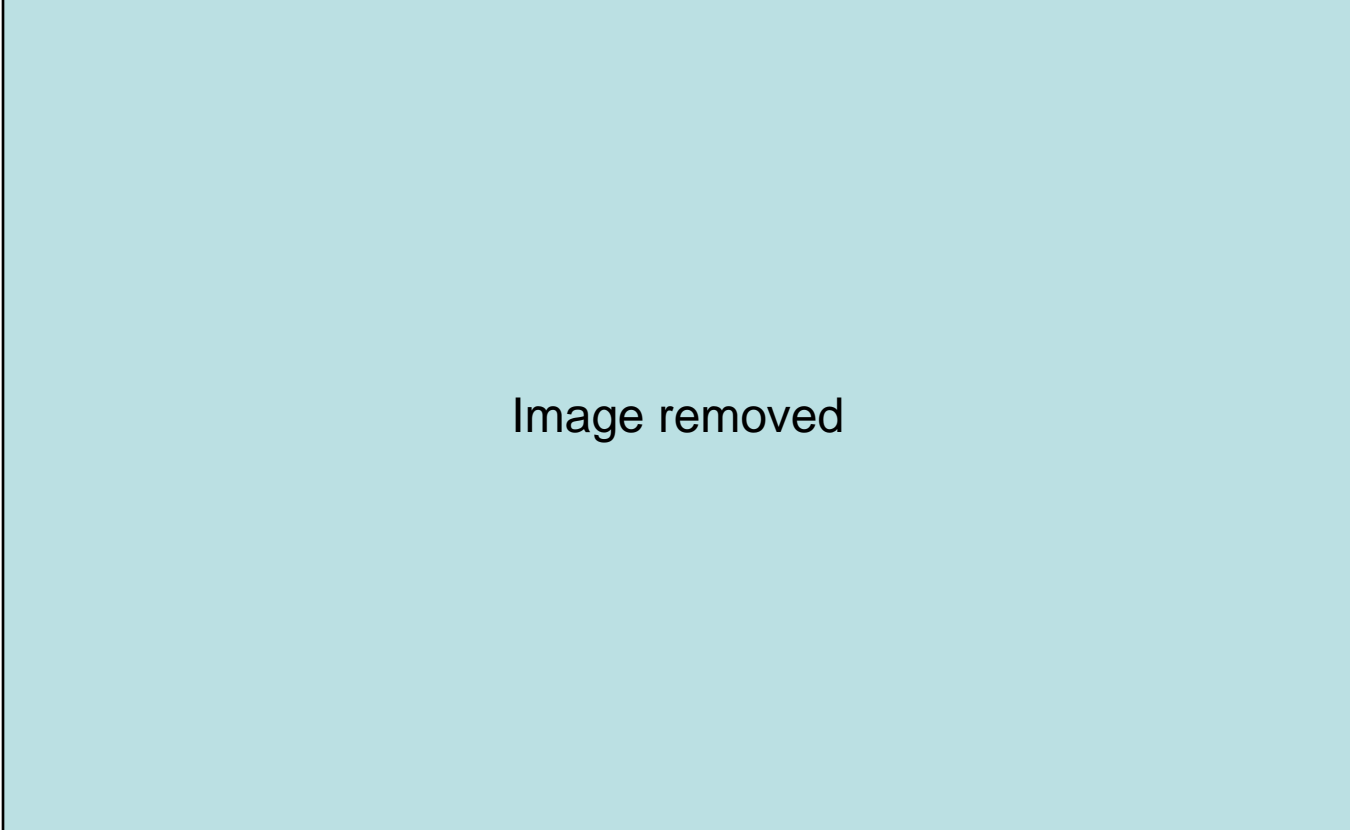

②エフェクト制作

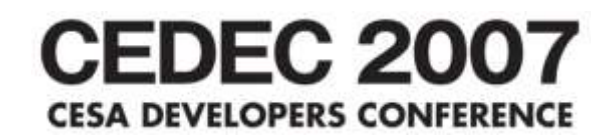

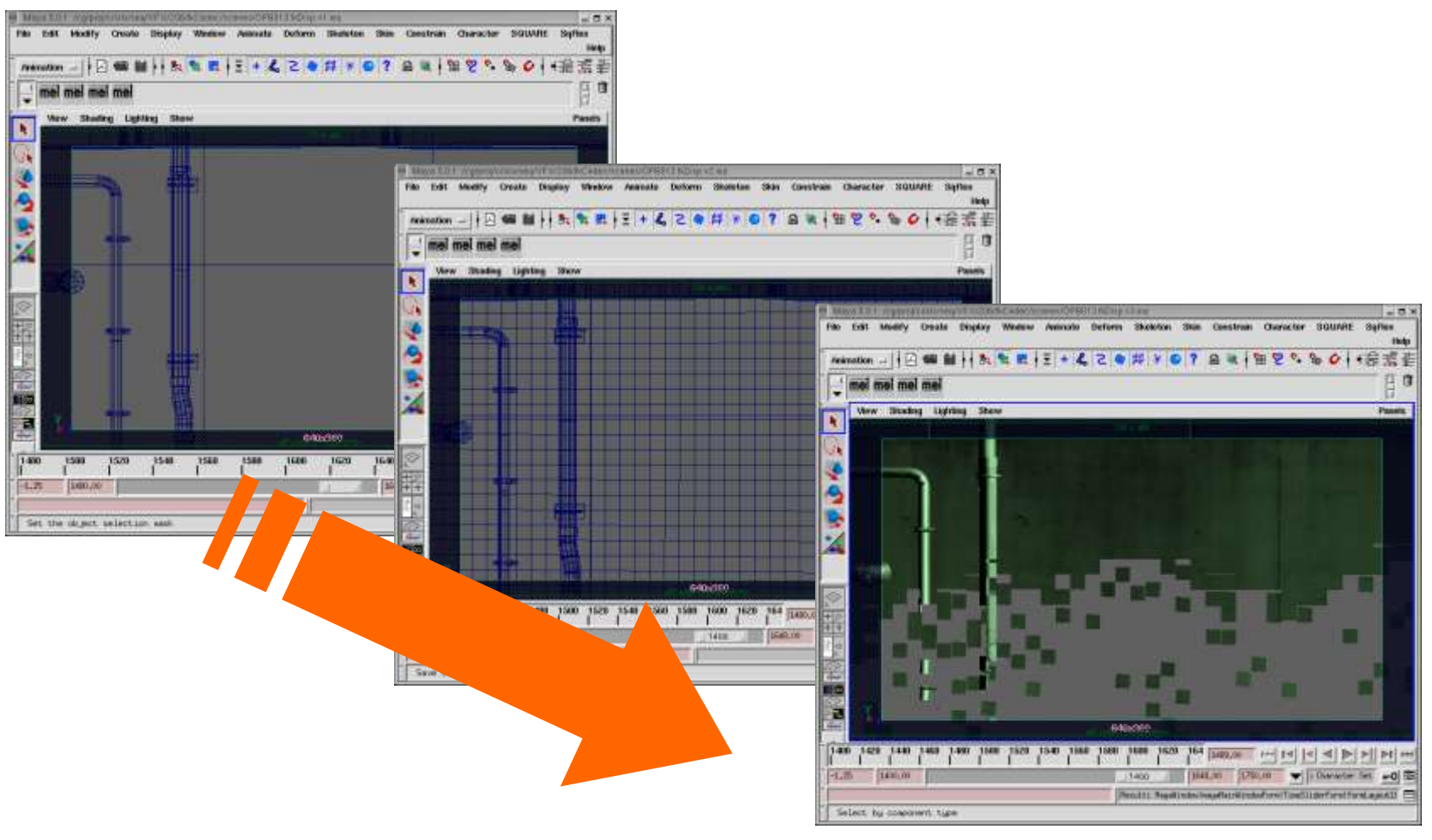

(2)エフェクト制作--2

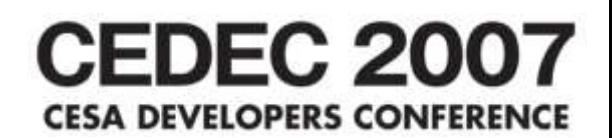

- 作った理由
	- グリッド切断を可能にしたい
	- モデルの差し替えに素早く対応したい
- 短縮した操作
	- グリッド分割
		- ① モデルの切断
	- 崩壊のセットアップ
		- ② オブジェクト名の変更
		- ③ パーティクルを生成
		- ④ タイミング用のロケーターの作成
		- ⑤ フィールドの作成
		- ⑥ エクスプレッションの記述

2)エフェクト制作-3

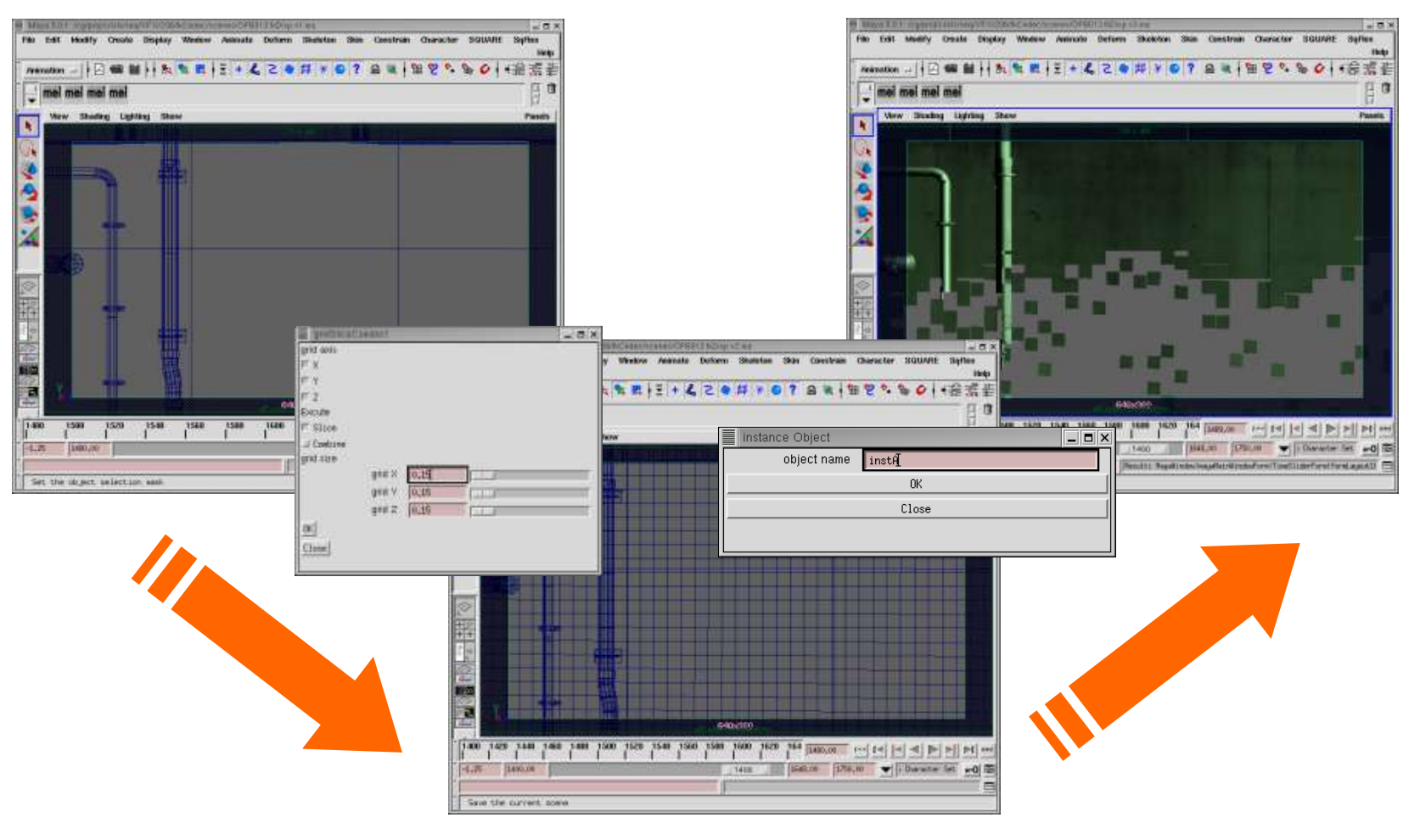

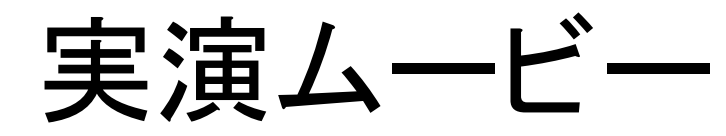

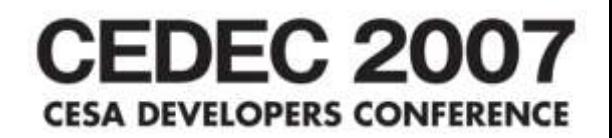

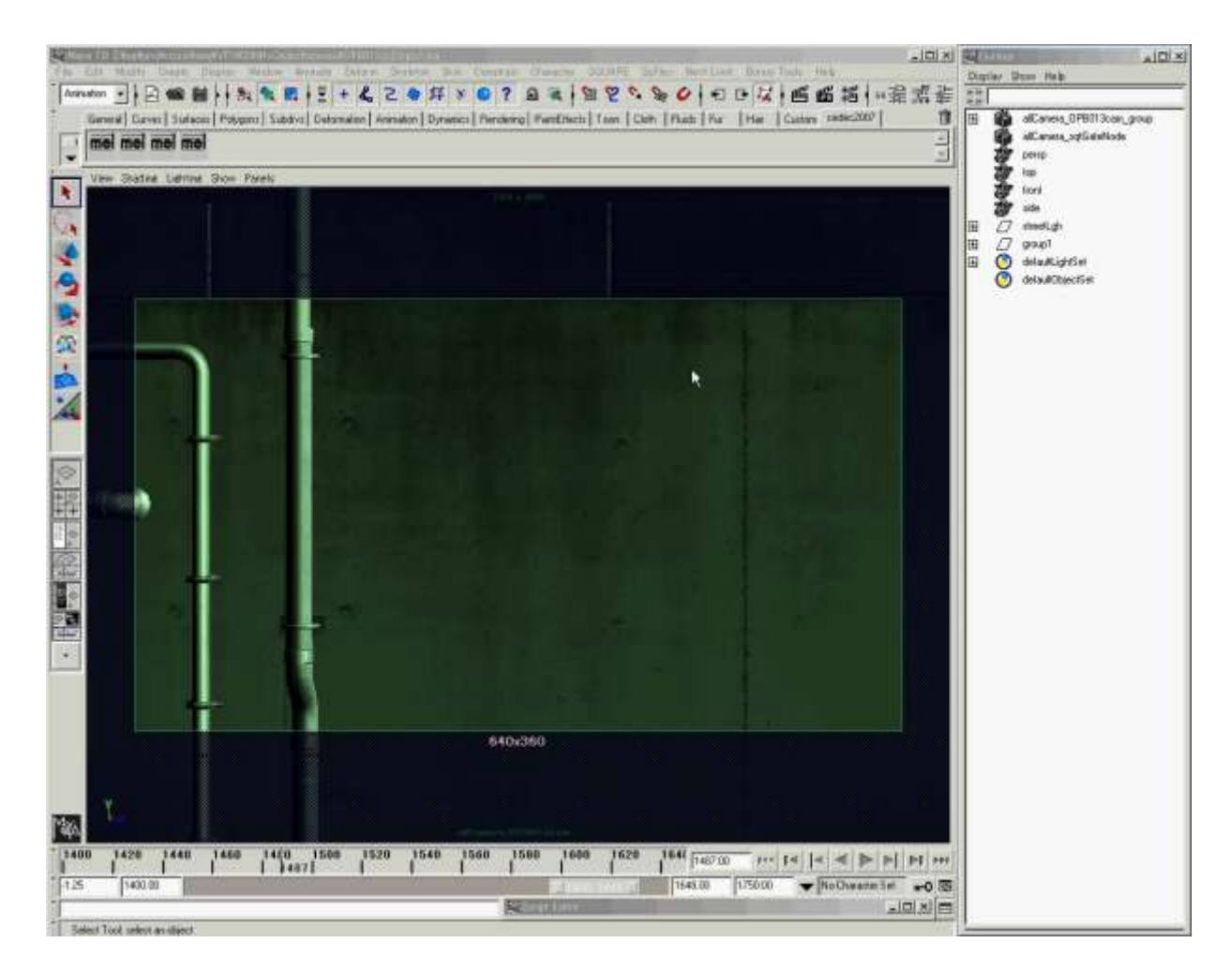

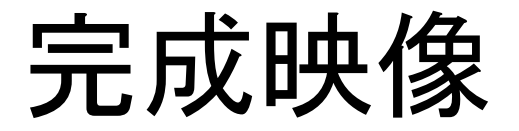

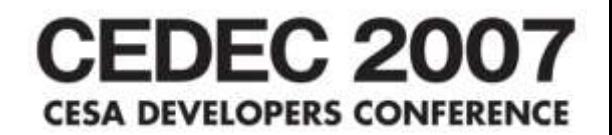

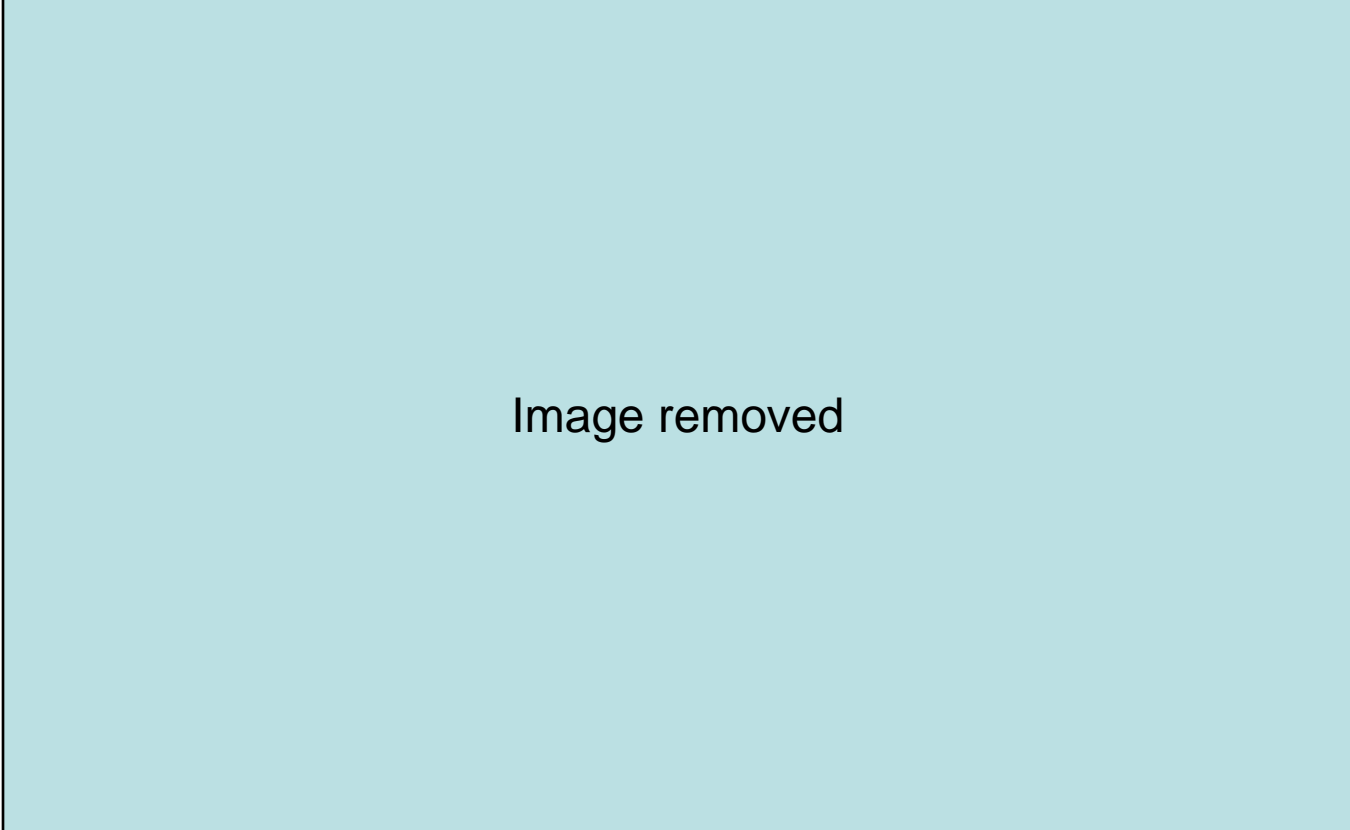

## 短縮時間

**CEDEC 2007 CESA DEVELOPERS CONFERENCE** 

- · 約60%(約32時間)の短縮
- オープニング(3分30秒)の場合
	- ショット数 60
	- VFX要素数 174

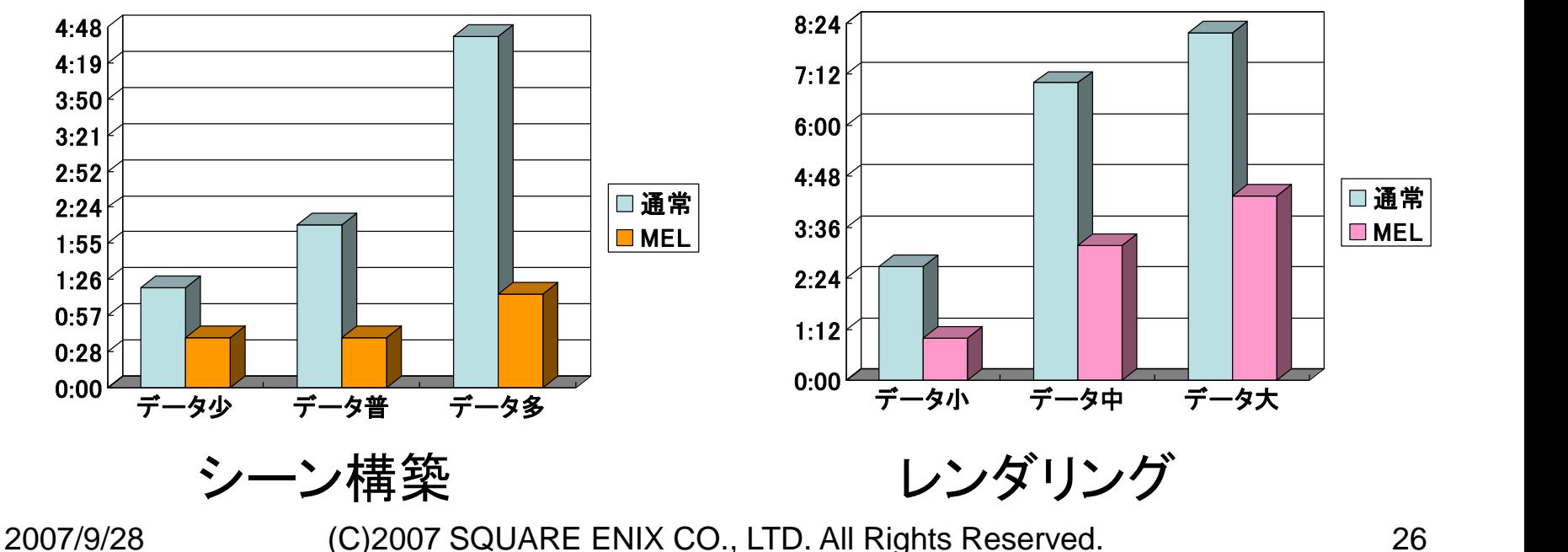

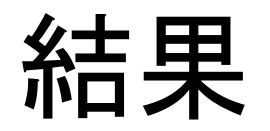

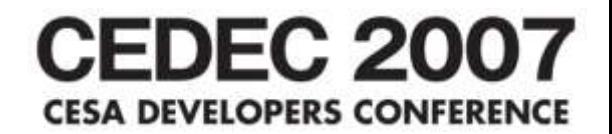

# オペレーション短縮で 時間は短縮できる

2. 効率化のポイントと仕組み CEDEC 2007 **CESA DEVELOPERS CONFERENCE** 

- オペレーション短縮って?
- デザイナーのパターン化した操作を短縮する

パターン化した操作

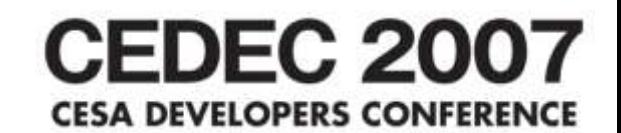

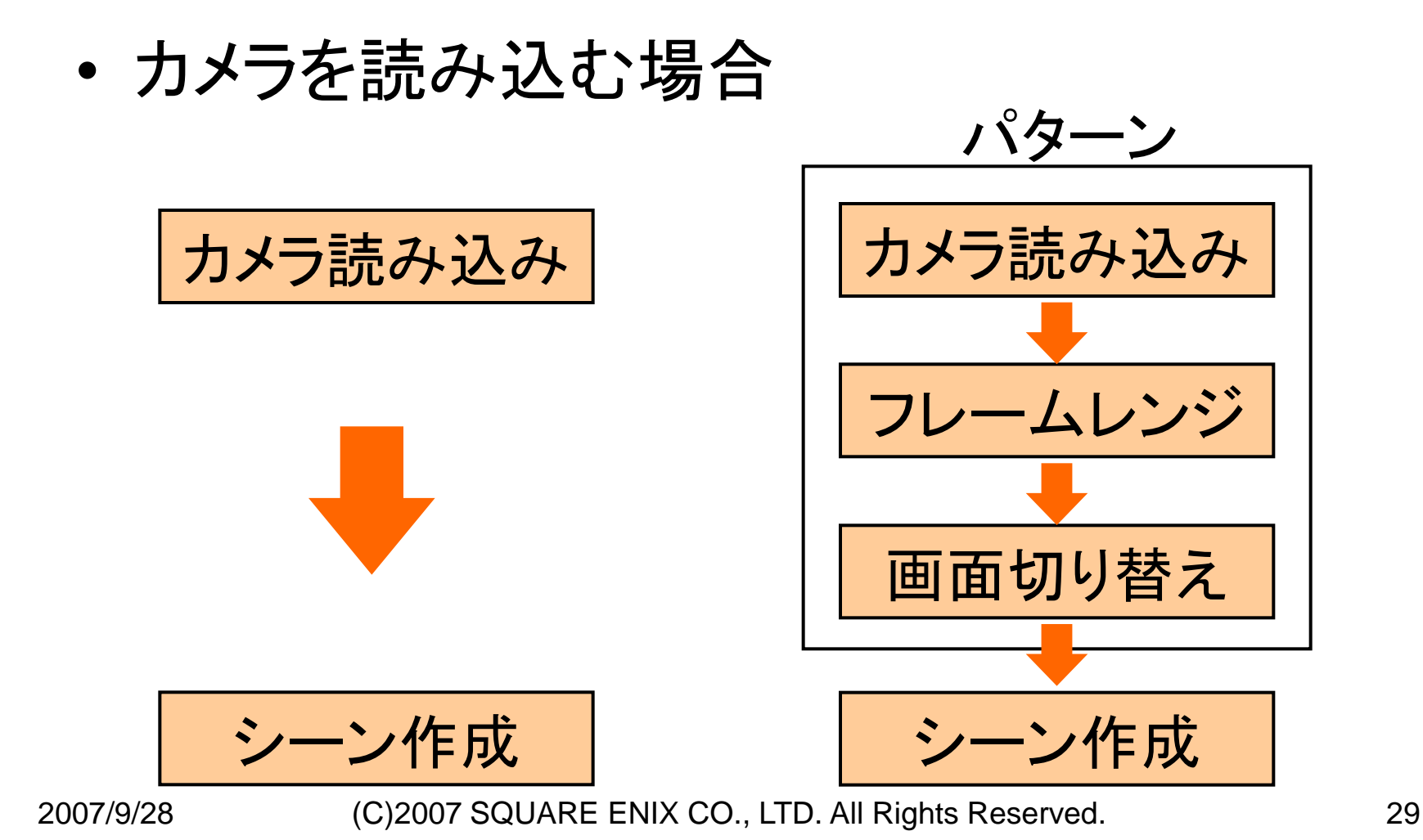

**CEDEC 2007** スクリプトに置き換える **CESA DEVELOPERS CONFERENCE** 

### • カメラを読み込む場合

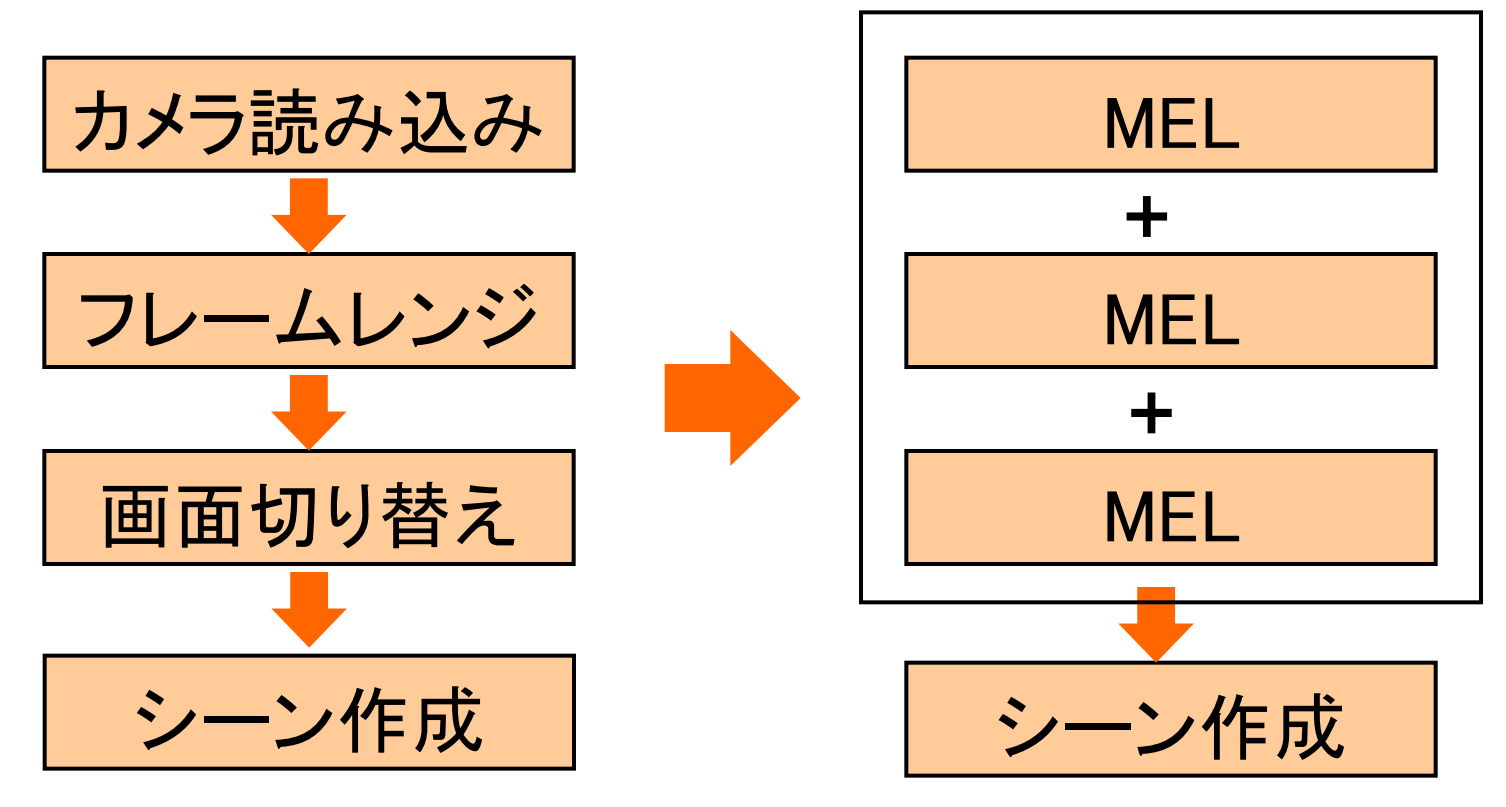

メリット

- 作業時間を短縮できる
- スケールメリットを活かせる
- 単調な作業を軽減する

特徴

- デザイナーが作りやすい
- 高度なプログラミングの知識は不要
- 短時間で作れる
- 使いながら調整し易い

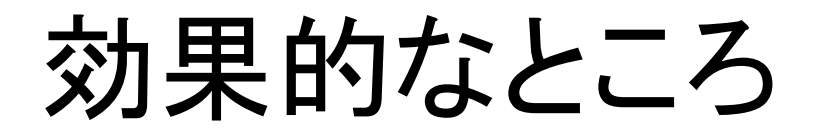

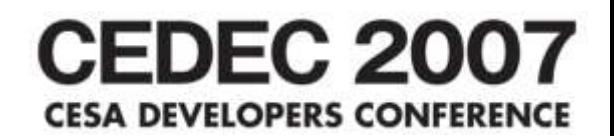

• 反復作業

– ワークフロー – 修正箇所

- お決まりな設定
- 大量のオブジェクトを扱う時

その仕組みは?

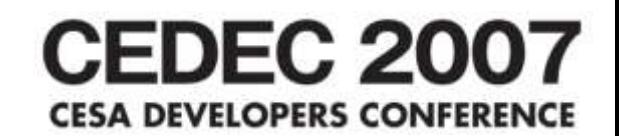

## • パターン化した操作をMELに置き換える

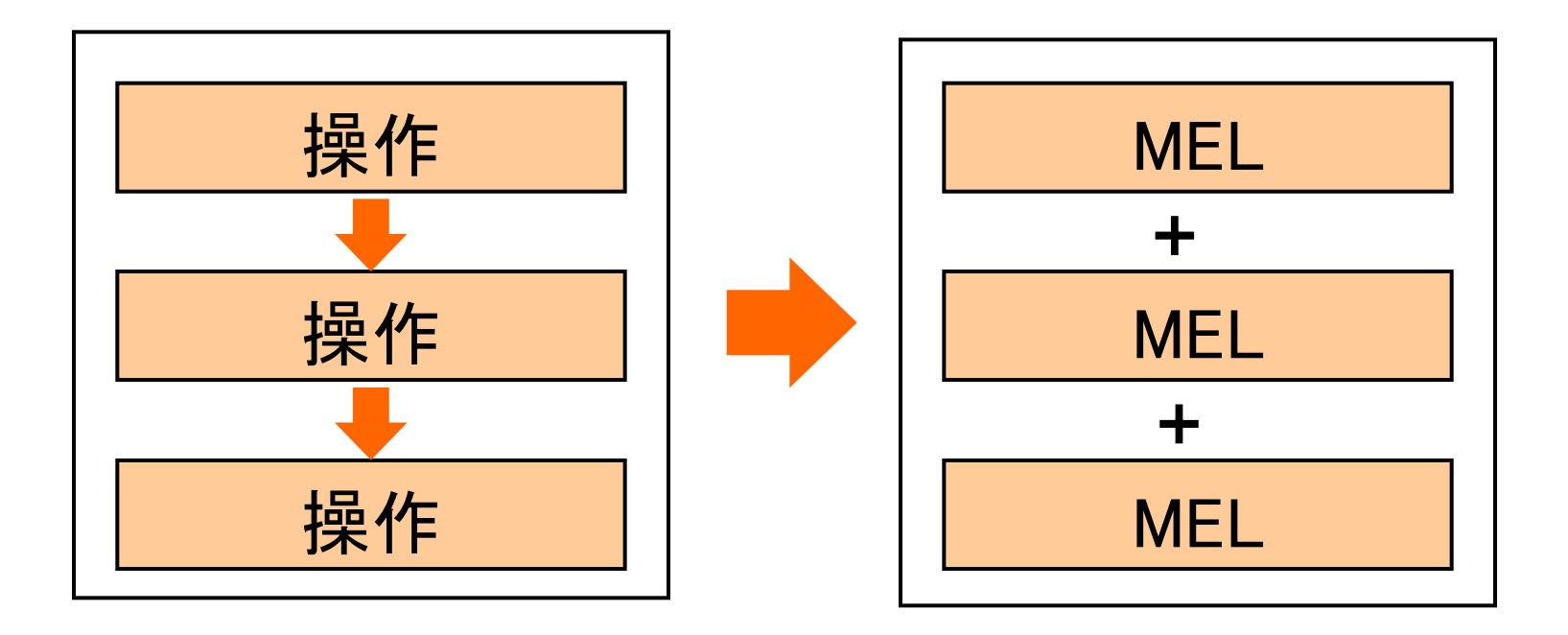

操作とMELは同じ

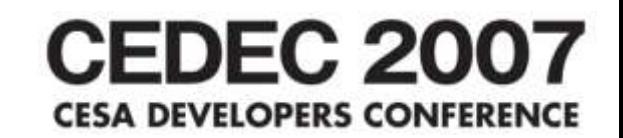

• MAYAを操作すると、その裏では対応する MELコマンドが実行されている • メニューから操作できることはMELもできる

$$
\begin{array}{|c|c|c|c|}\n\hline\n\text{#}/\text{#} & = & \text{MEL}\n\hline\n\end{array}
$$

置き換えのパターン

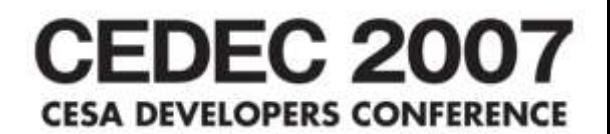

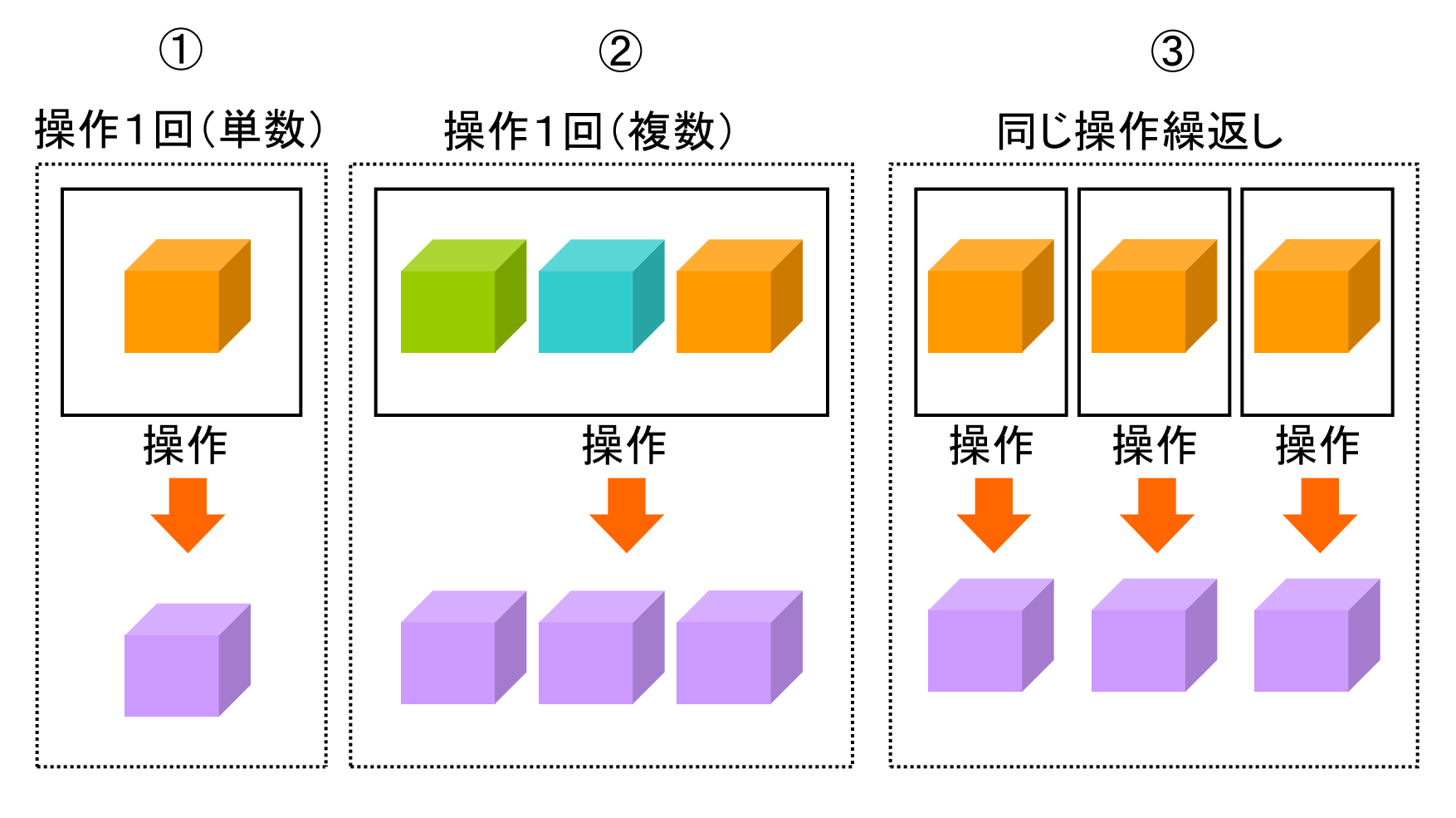

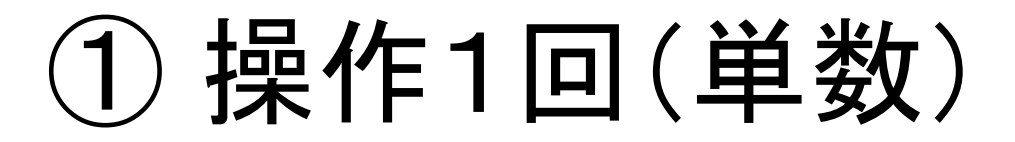

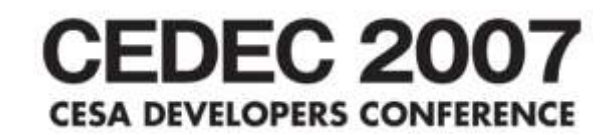

- 操作
	- 操作は1回
	- オブジェクトが1つ、又は選択が1箇所 • メニューの操作など
- 形
	- 操作に対応するコマンドを実行する

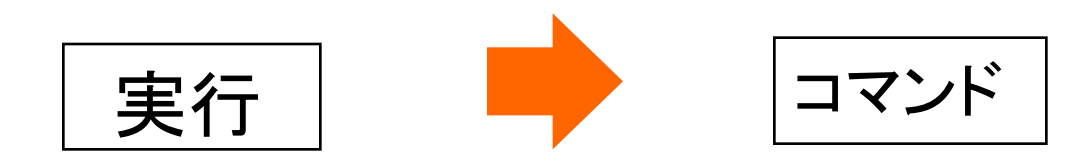

色んな例

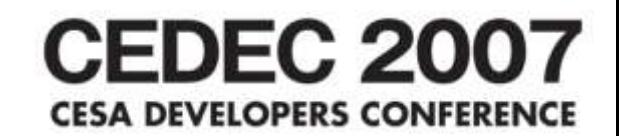

## • フレームレンジの設定 – コマンド → フレームレンジの設定 最小 最大

- カメラの切替 – コマンド → ビューの設定 カメラ パネル
- オプションの設定 – コマンド → アトリビュート設定 アトリビュート名 値

# コマンドの調べ方

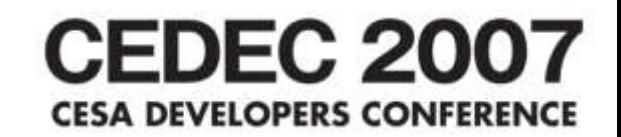

- Script editor のヒストリウインドウに表示される
- 表示されない場合は、Echo All Commandsをチェック

アトリビュートの設定 → setAttr ポリゴンの切断 → polyCut リファレンスの設定 → file

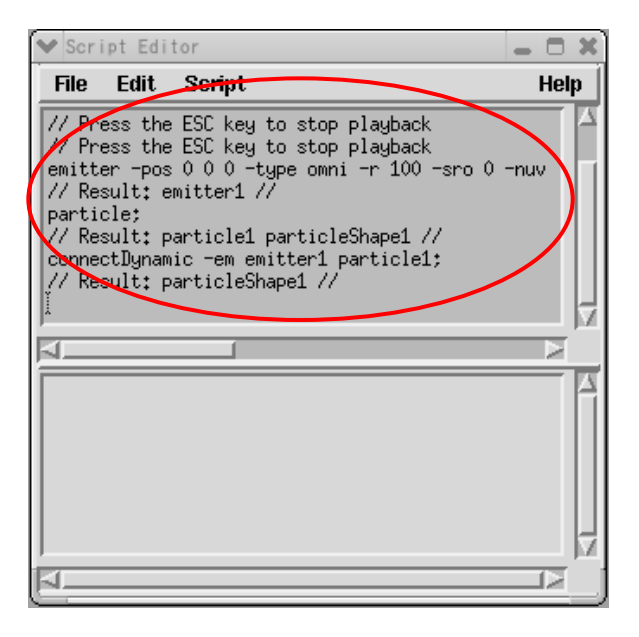

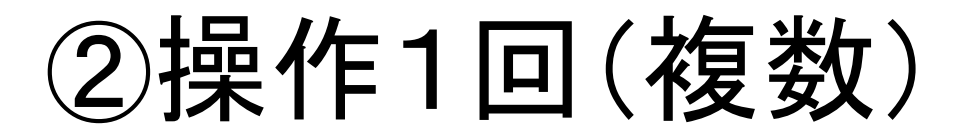

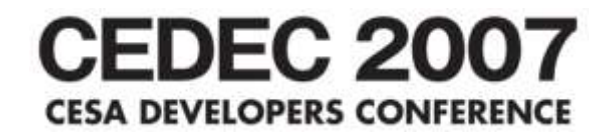

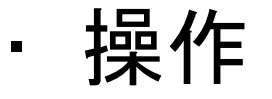

- 操作は1回
- 複数のオブジェクト、複数の情報
- 形
	- リストを使ってコマンドを実行する
		- リストは要素の集合

リスト←{要素1 要素2 要素3} コマンド リスト

# パーティクル生成の場合 GEDEC 2007

## 操作

① 位置を取得 ② パーティクルを生成

点リスト←{点1 点2 点3} パーティクル生成 点リスト

## ③同じ操作繰返し

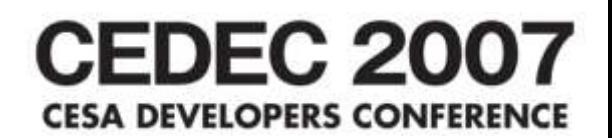

- 操作
	- 操作をするのは複数回
	- 複数のオブジェクト、複数の情報
	- ①の操作の連続
- 形
	- リストとfor文の組み合わせ
		- for文はリストの要素を順に取り出し、要素の数だけ処理を繰り返す

リスト←{要素1、要素2、要素3} for(要素 in リスト){ コマンド }

# レンダリング設定の場合 CEDEC 2007

リスト←{パーティクル1、パーティクル2、パーティクル3} for(パーティクル in リスト({ アトリビュートの設定 パーティクル.isDynamic 1 } 操作 ① パーティクルを選ぶ ② isDynamicを1に

3. 代表的なスクリプトの紹介 **CEDEC 2007 CESA DEVELOPERS CONFERENCE** 

1. シーン構築 2. レンダリング設定 3. 崩壊セットアップ

①シーン構築

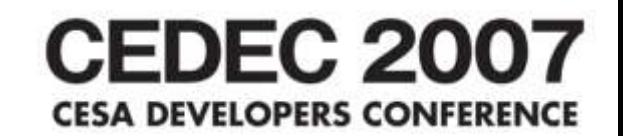

- アニメーションのシーンリストを基に全リファレンスシーンを設 定する
- 最後にカメラを設定する

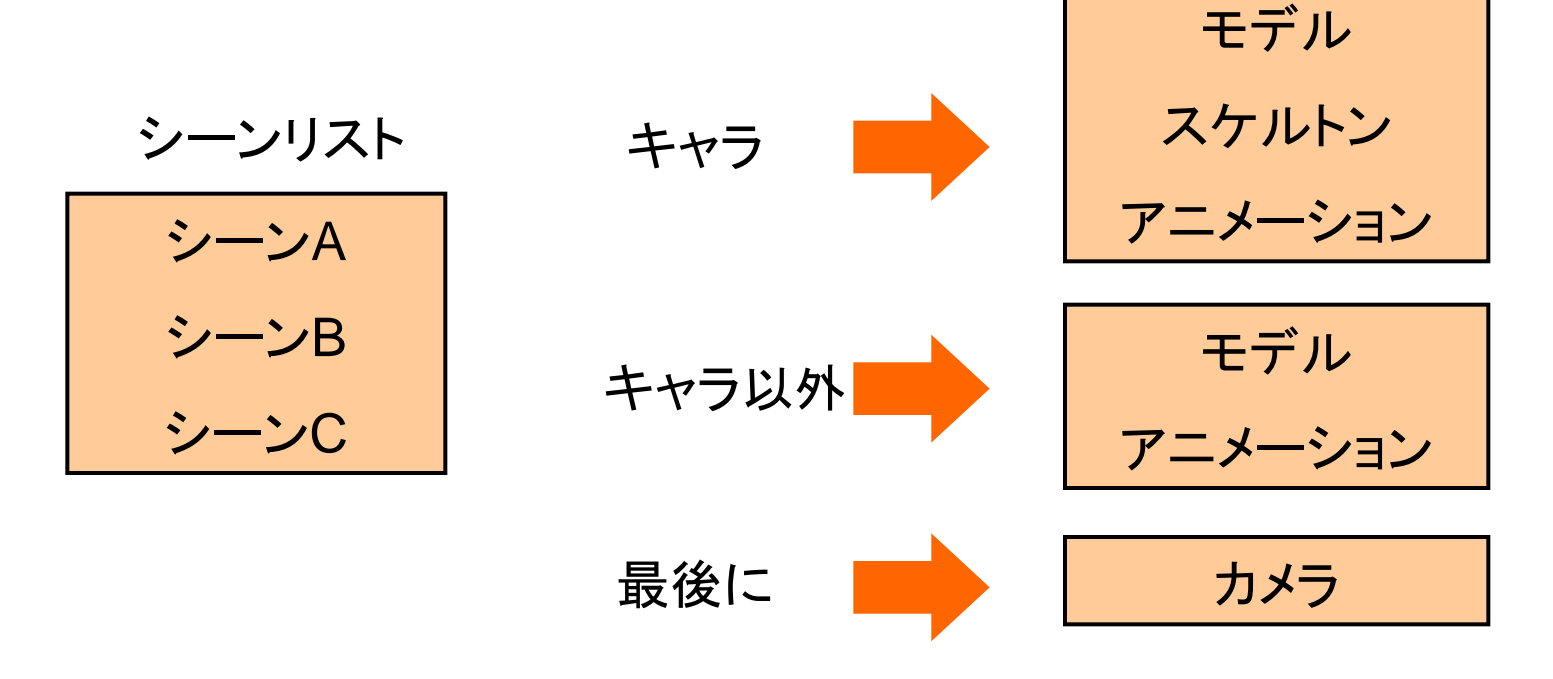

仕組み

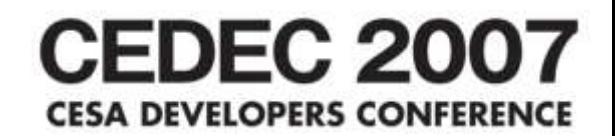

- ファイル名からすべての情報を取得
	- 種類(キャラクタ、背景、スケルトンなど)
	- LOD(lowモデル、midモデル、highモデルなど)
	- ショット名
	- モデル名

シーン名 ショット名+種類+LOD+モデル名

• ディレクトリ構造とファイル名が対応

/ショット名/モデルタイプ/LOD/シーン名

#### **CEDEC 2007** リファレンス設定を自動化 **CESA DEVELOPERS CONFERENCE**

### 操作

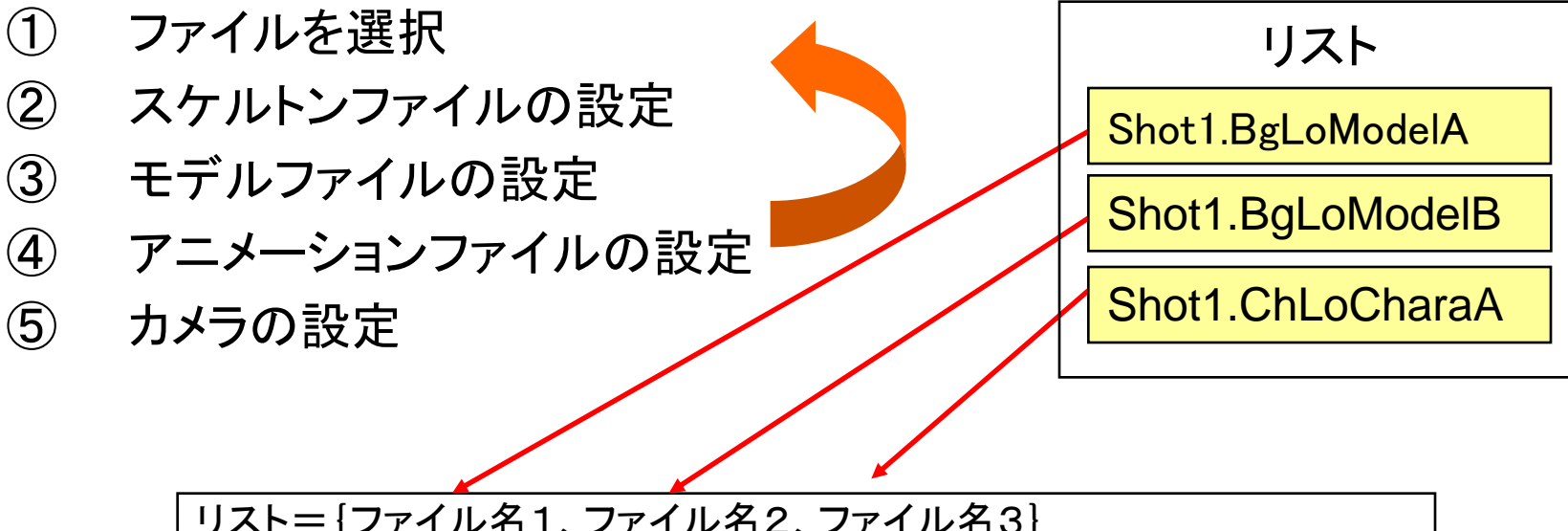

リスト={ファイル名1、ファイル名2、ファイル名3} for(ファイル名 in リスト){ キャラ場合 → スケルトンファイルの設定 モデルファイルの設定 アニメーションファイルの設定 } カメラの設定

②レンダリング設定

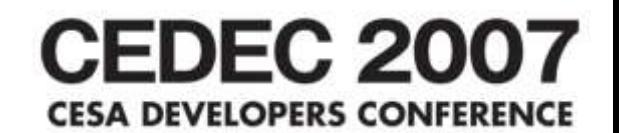

- 複数のレンダリング設定を保存できる
- レンダリング設定を自動化

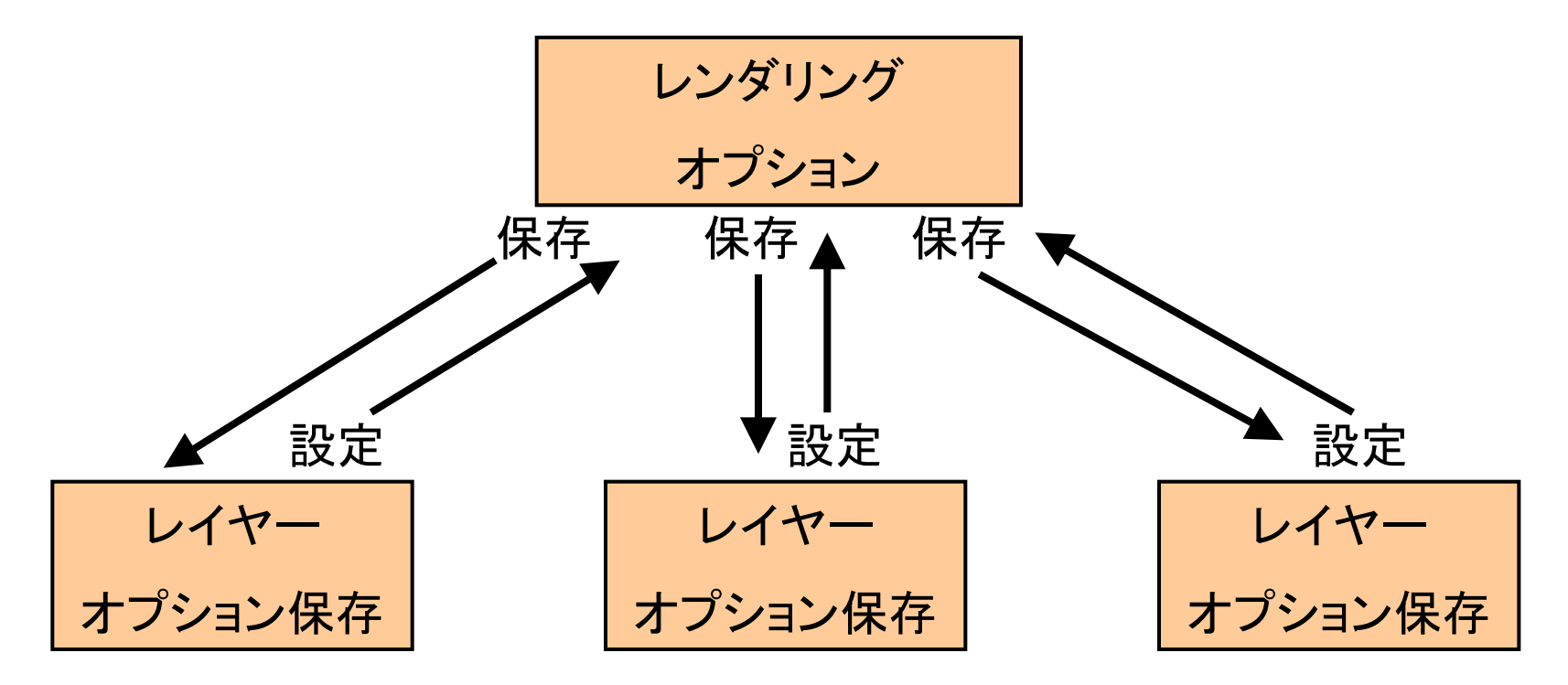

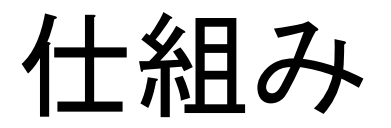

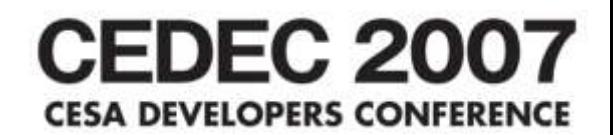

## • パーティクル名を書式化してオプションを記述 • オプションをコード化して管理

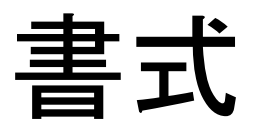

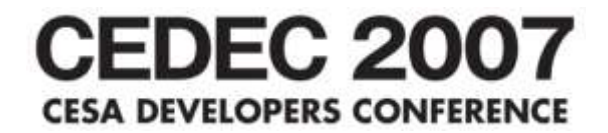

## fx[レイヤー] [コメント] [オプション]

- レイヤー
	- レイヤー名を記述
	- レンダリング時はファイル名
- コメント
	- コメントを記述
	- 1レイヤーに複数のパーティクルを利用する時は名前の重複を避け るために利用
- オプション
	- オプションコードを記述
	- 複数の時は、"\_"を挟む

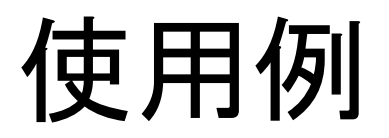

**複数のパーティクルも可能** 

fxSparkA\_none1\_TX\_ES2p0

(1)fxSparkA | <del>fxSparkA\_none2\_TX\_ES2p0</del>

②fxSparkB

fxSparkB\_none1\_TX\_AA\_ES1p0

fxSparkB\_none2\_TX\_AA\_ES1p0

③fxSparkC

fxSparkC\_none1\_TX\_GM

オプションコード

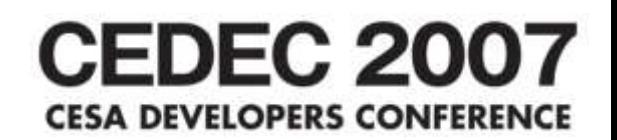

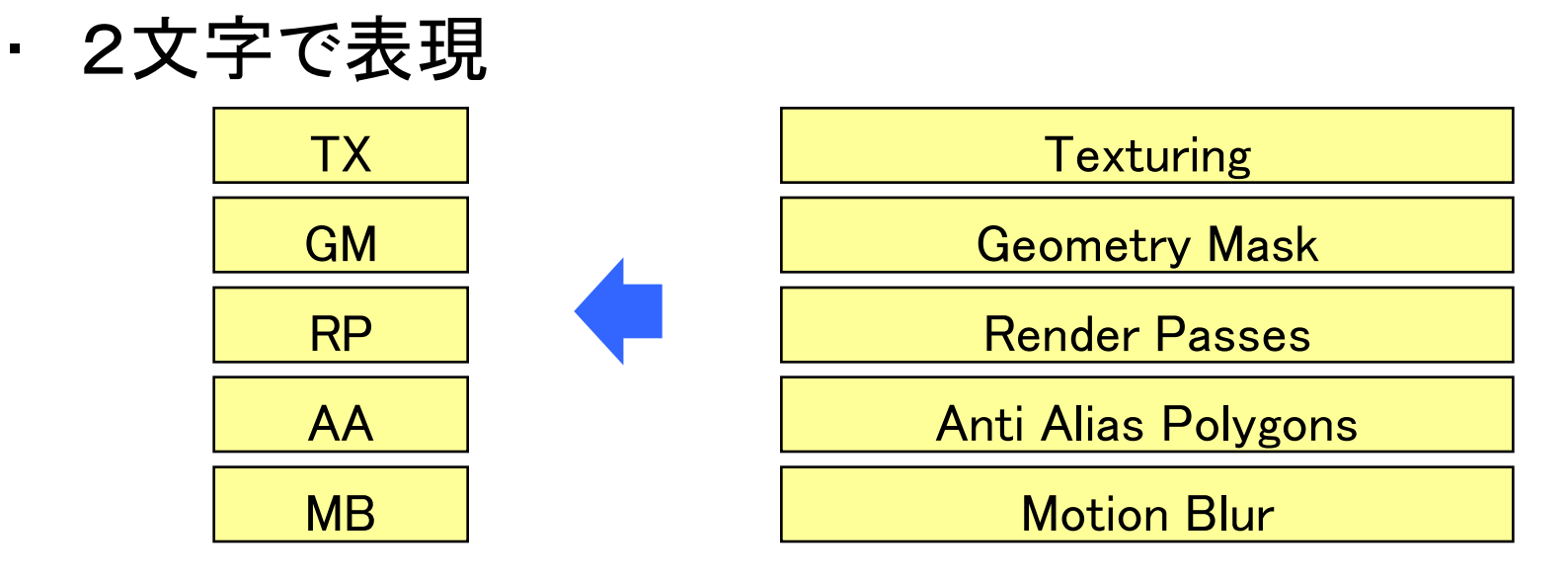

- 数値はコードに続けて記述
- · 小数点は"p"で記述("."は使えない)

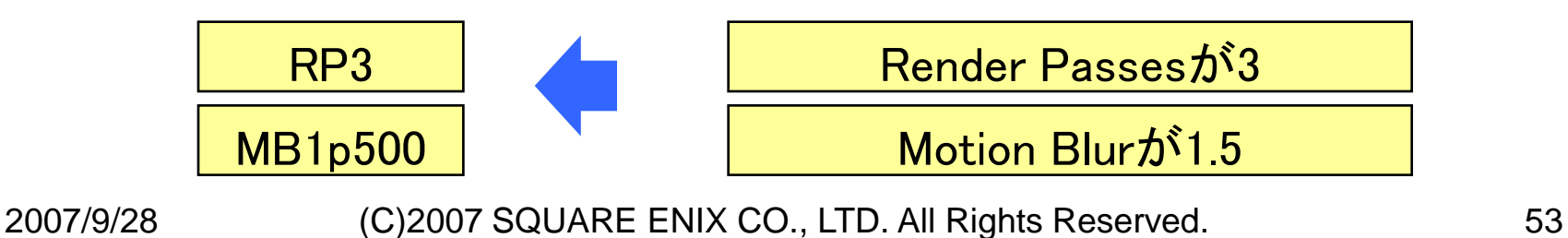

オプションコードの解析

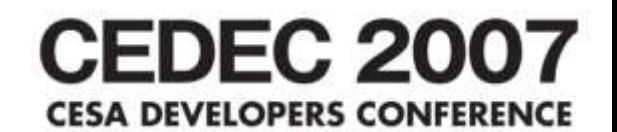

## • 文字列を分解するtokenizeコマンドを利用 • パーティクル名からリストに変換

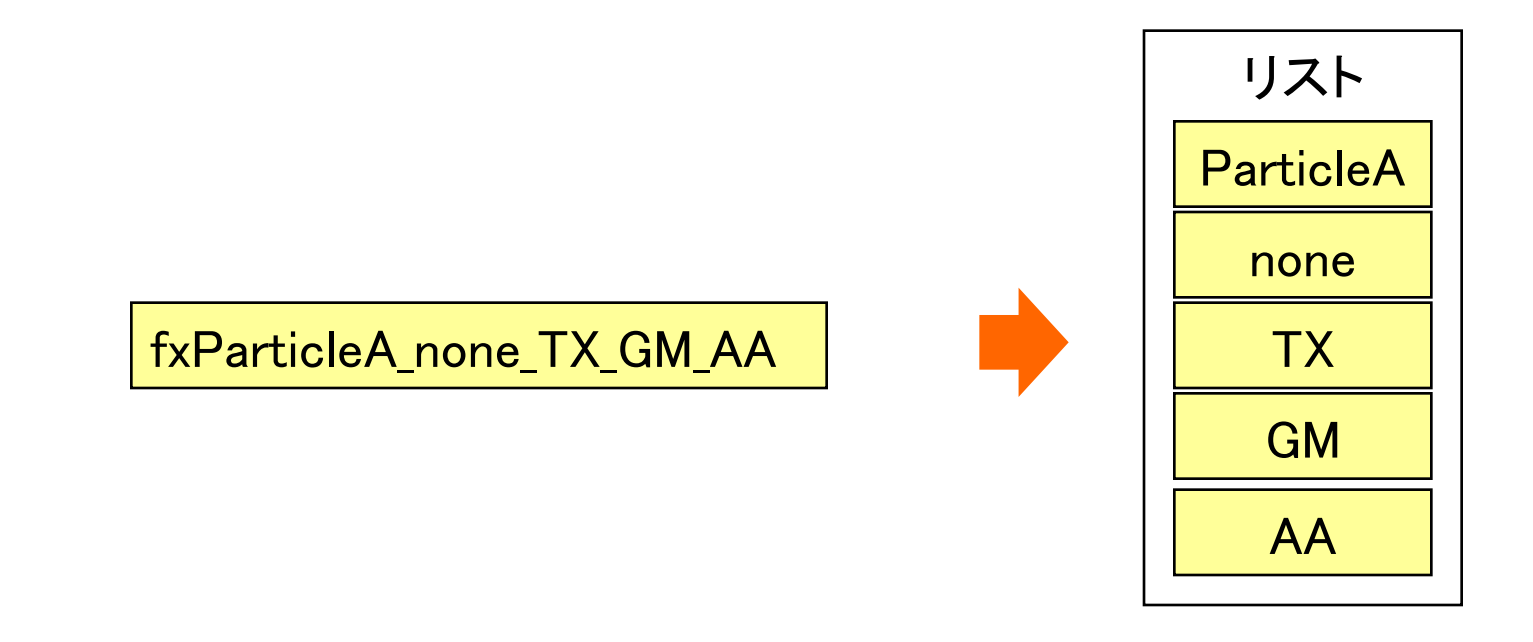

**CEDEC 2007** レンダリング設定を自動化 **ESA DEVELOPERS CONFER** 

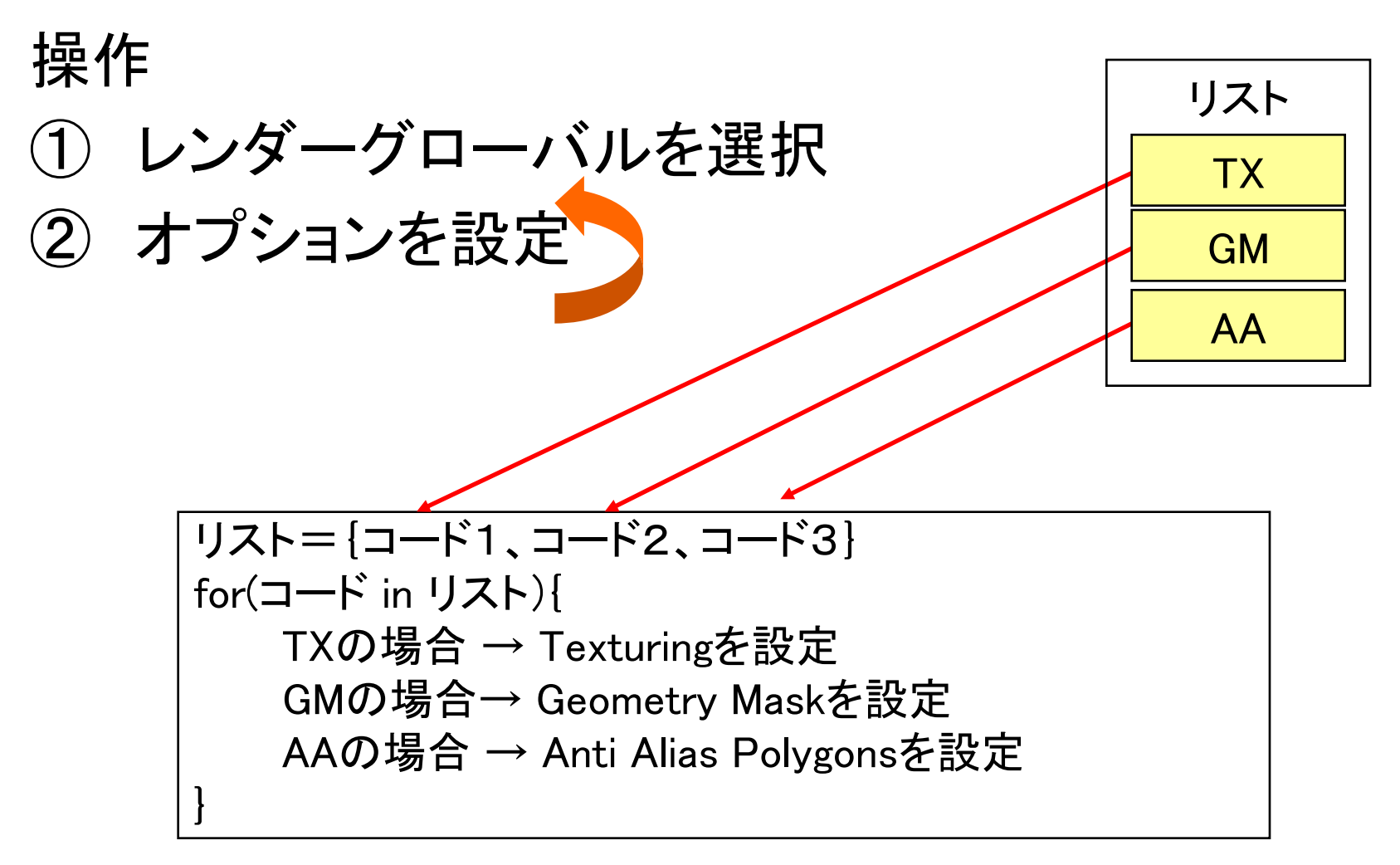

③崩壊セットアップ

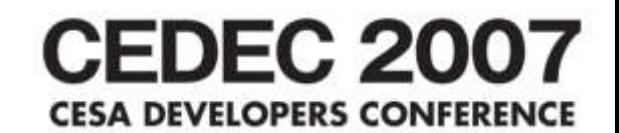

- エクスプレッションからコマンドを実行してオブジェクトを移動
- パーティクルIDと対になる名前でオブジェクトを管理

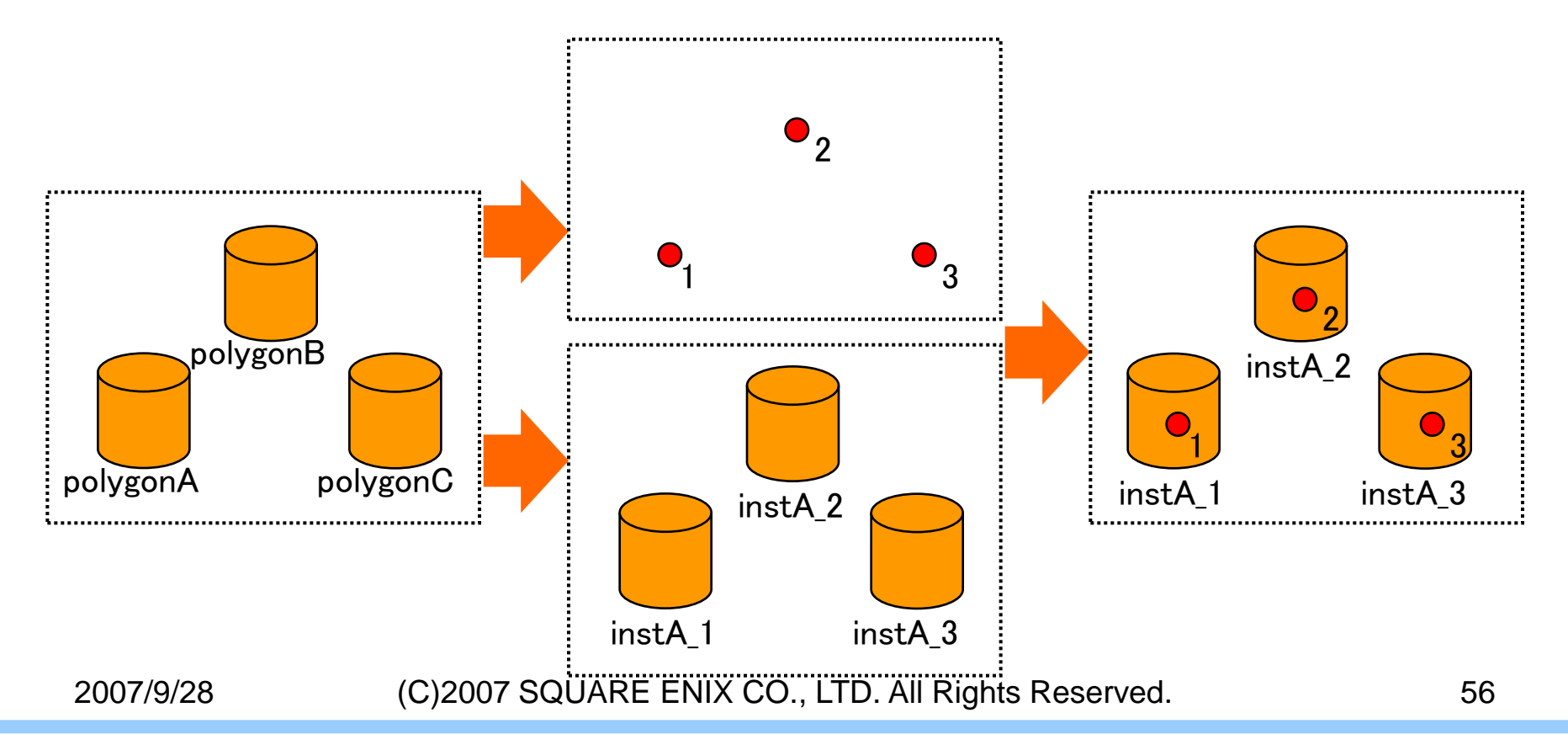

なぜインスタンスじゃないのか **CEDEC 2007** 

- インスタンスよりも非常に高速
	- 操作画面を再描画する時に計算されない – 余分な計算をしない
- 大量なオブジェクトを扱える
	- インスタンスは2000個が限界
	- xformコマンドは5万個でも大丈夫

• setAttr  $>$  move rotate scale  $>$  xform

セットアップ手順

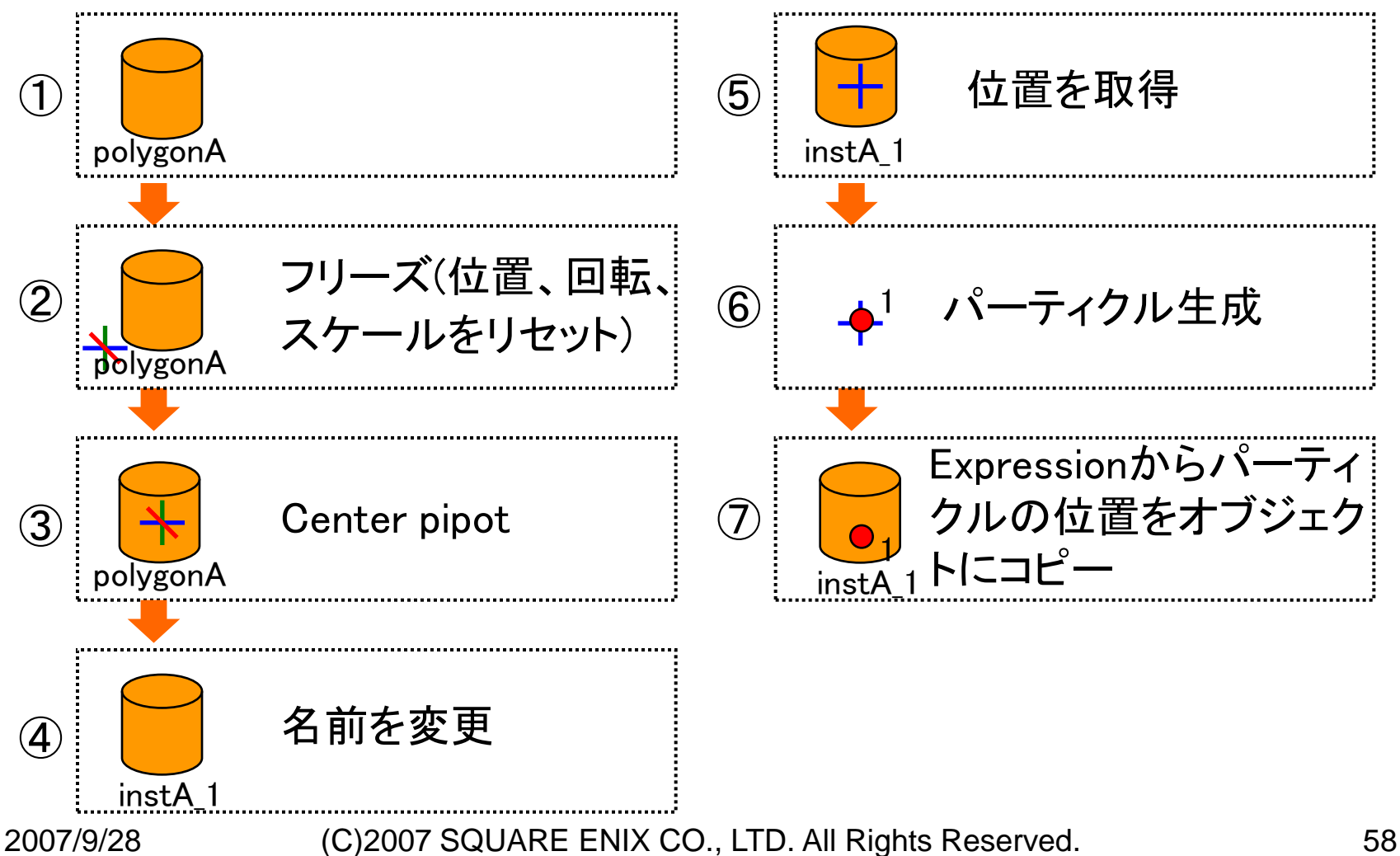

# パーティクル生成の場合 CEDEC 2007

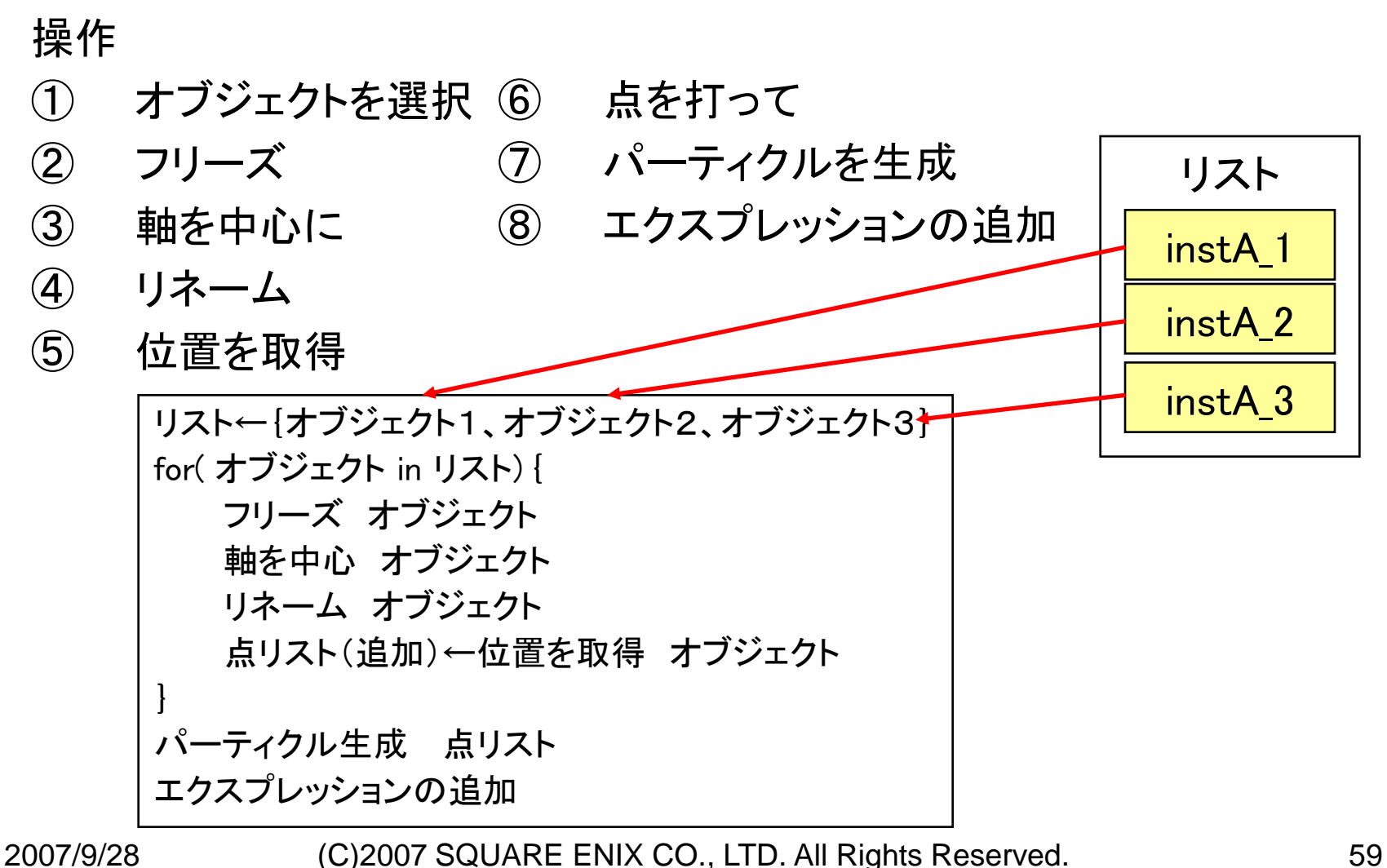

スクリプト作成のタイミング CEDEC 2007 **CESA DEVELOPERS CONFERENCE** 

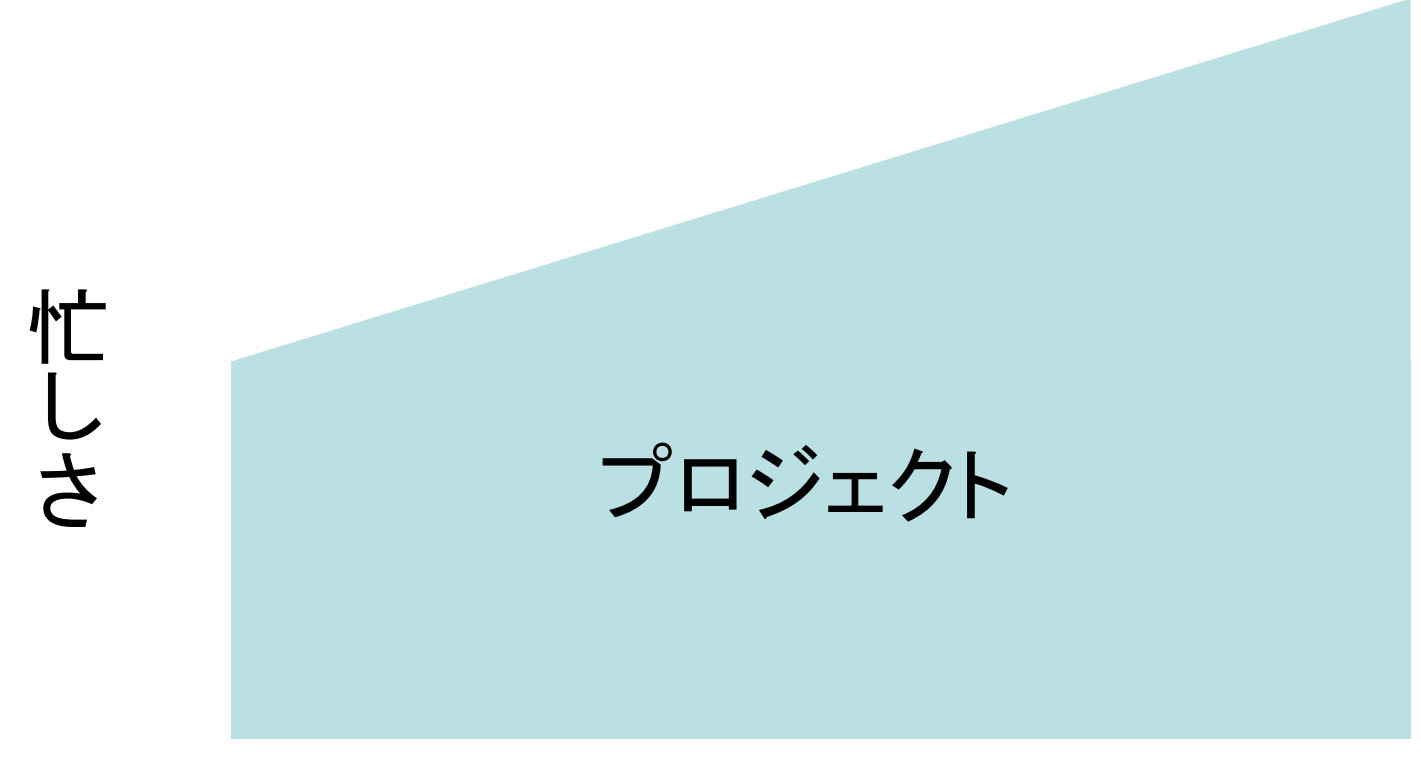

時間

スクリプト作成のタイミング CEDEC 2007 CESA DEVELOPERS CONFERENCE

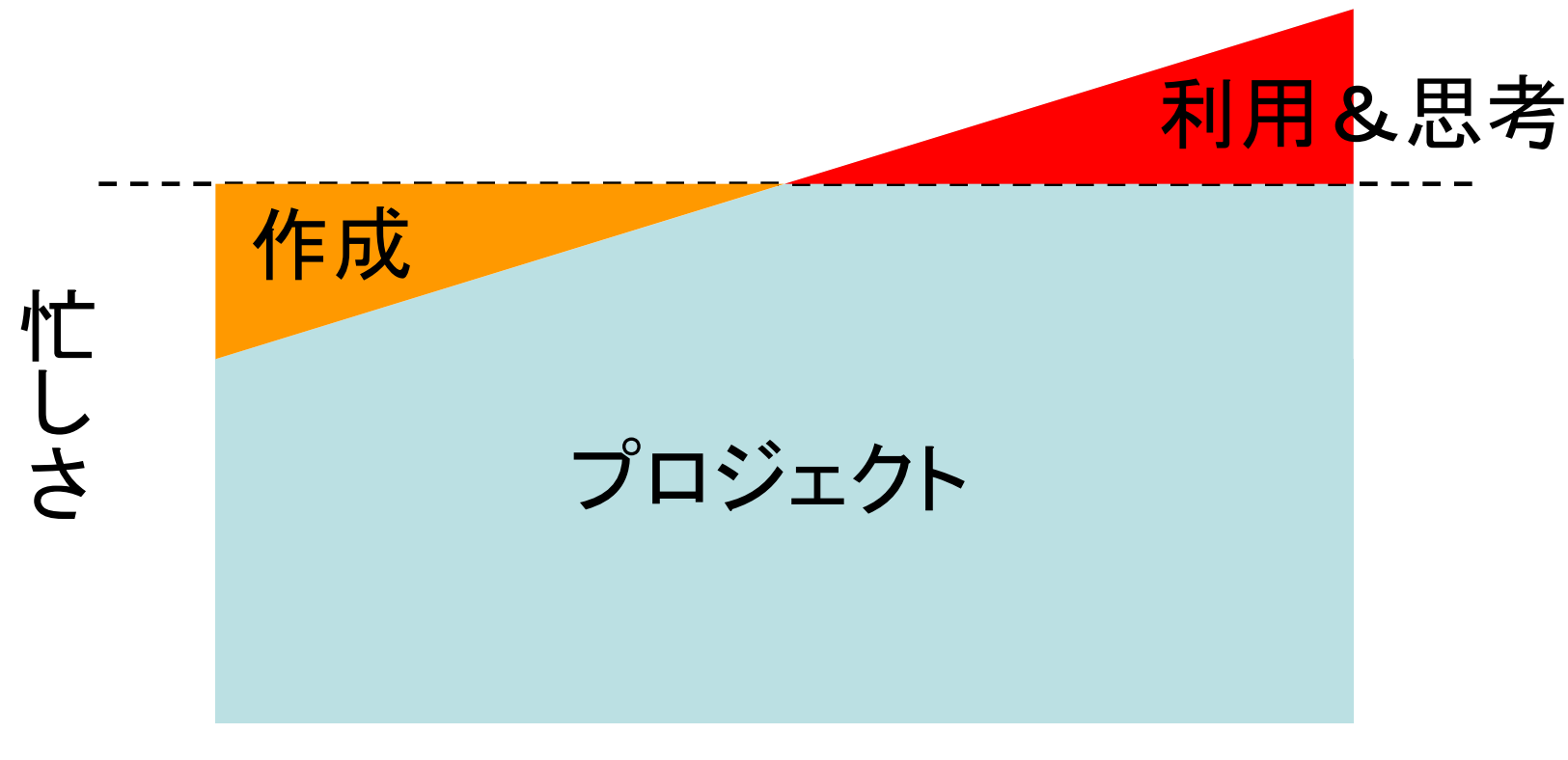

時間

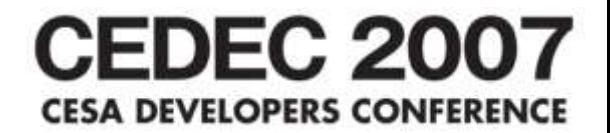

## 効率化を図ってセンスを磨こう

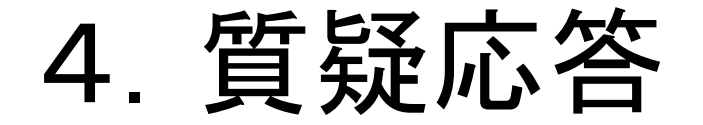

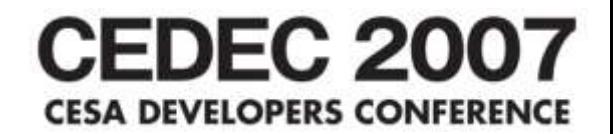